# **TUTORIAL DO ALUNO Avaliações On-line**

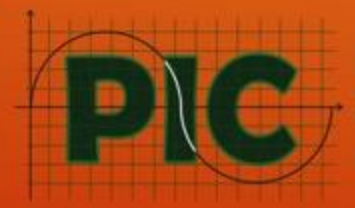

da OBMEP

# **Olá aluno(a) !**

# **Vamos aprender como responder a Avaliação On-line**

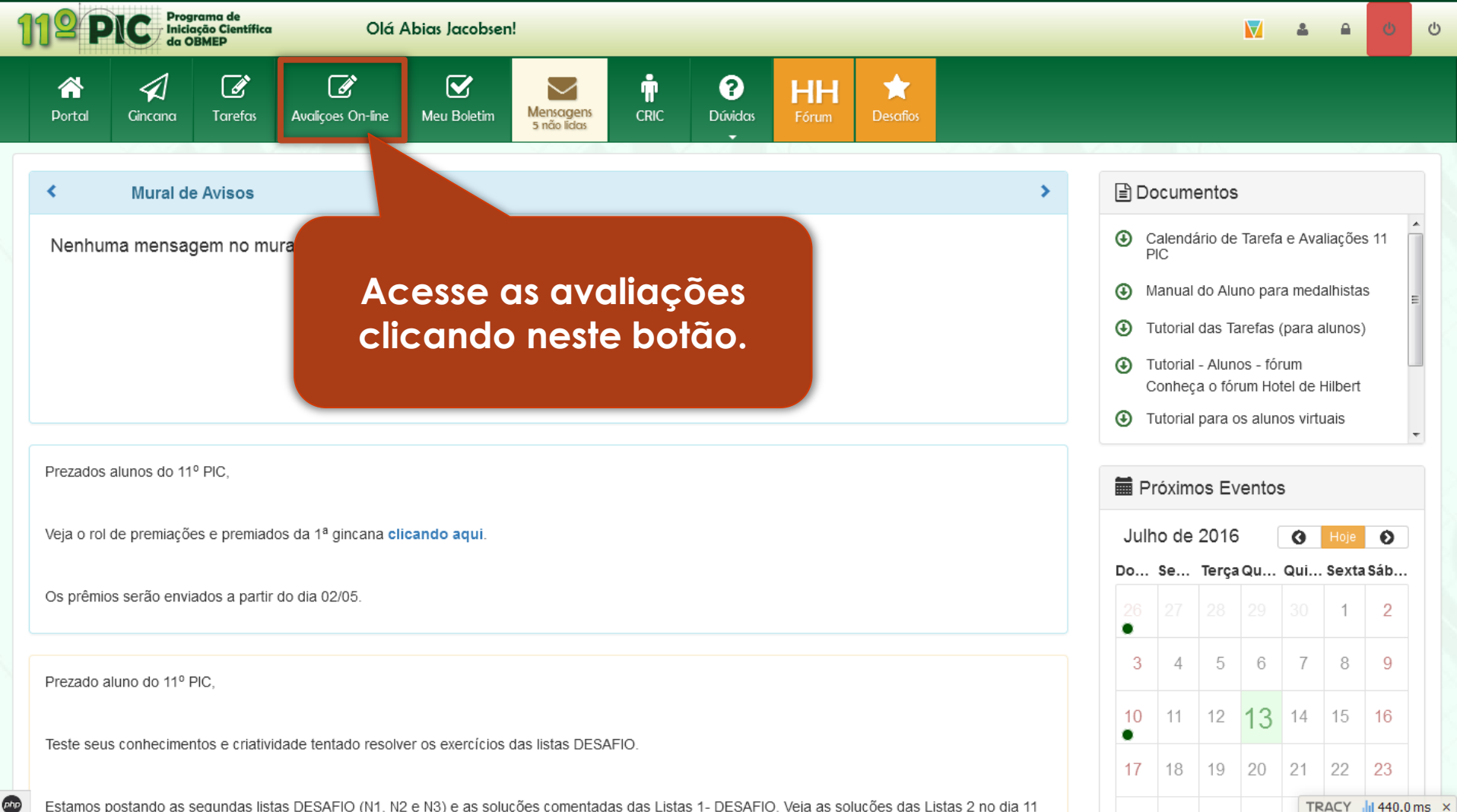

Estamos postando as segundas listas DESAFIO (N1, N2 e N3) e as soluções comentadas das Listas 1- DESAFIO. Veja as soluções das Listas 2 no dia 11

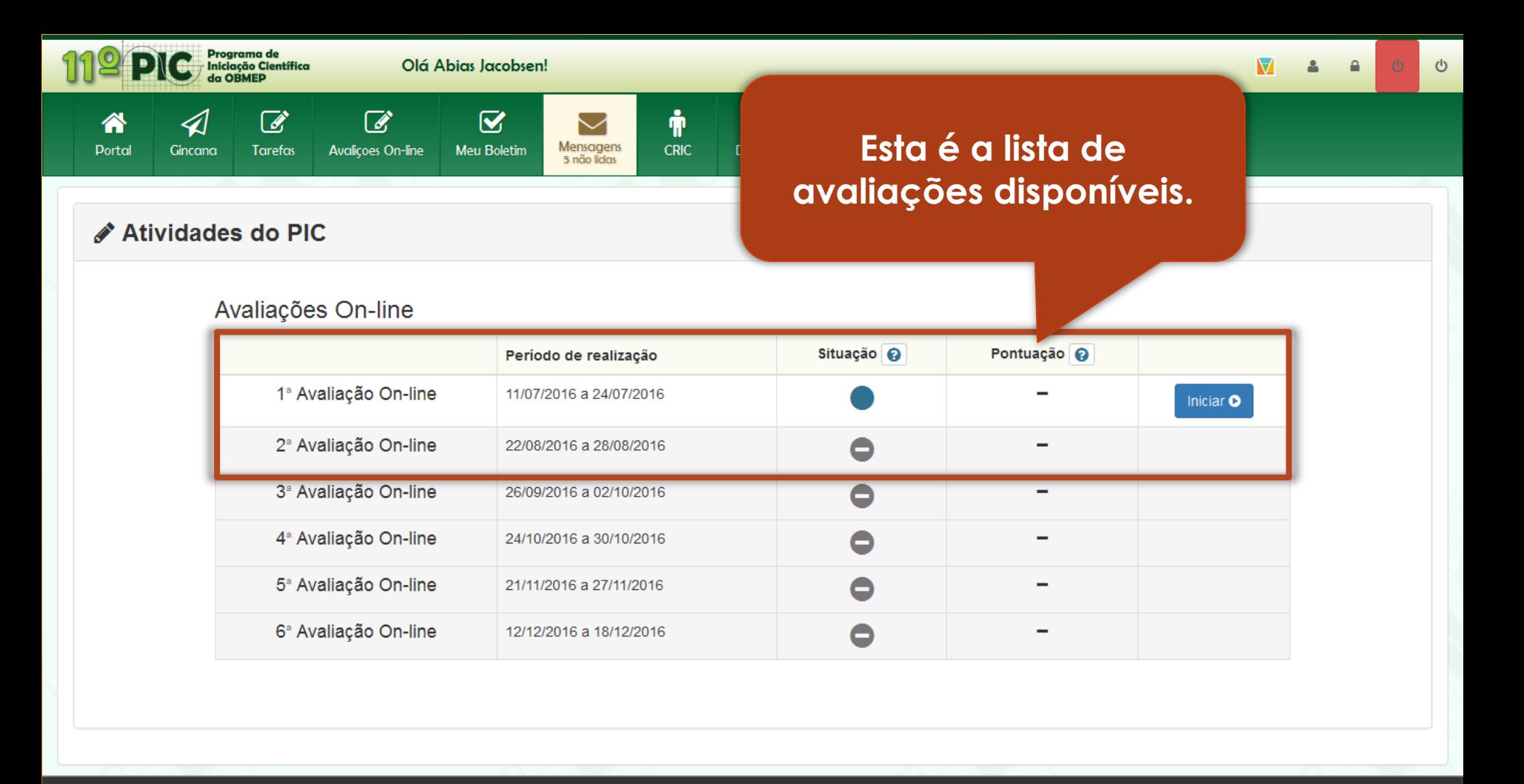

 $\bullet$ 

UNTZ IPOLIMPÍADA BRASILEIRA

Fale Conosco

**Outros Programas** 

Apoio

Realização

TRACY | 1195.8 ms ×

#### Olá Abias Jacobsen!

Esta coluna indica a situação atual da avaliação. Passe o cursor sobre a interrogação para conhecer as possíveis situações.

#### **Atividades do PIC**

◁

Gincana

≪

**Portal** 

Programa de

Iniciação Científica

 $\mathbb{Z}$ 

Tarefas

 $\mathbb{Z}$ 

**Avalições On-lin** 

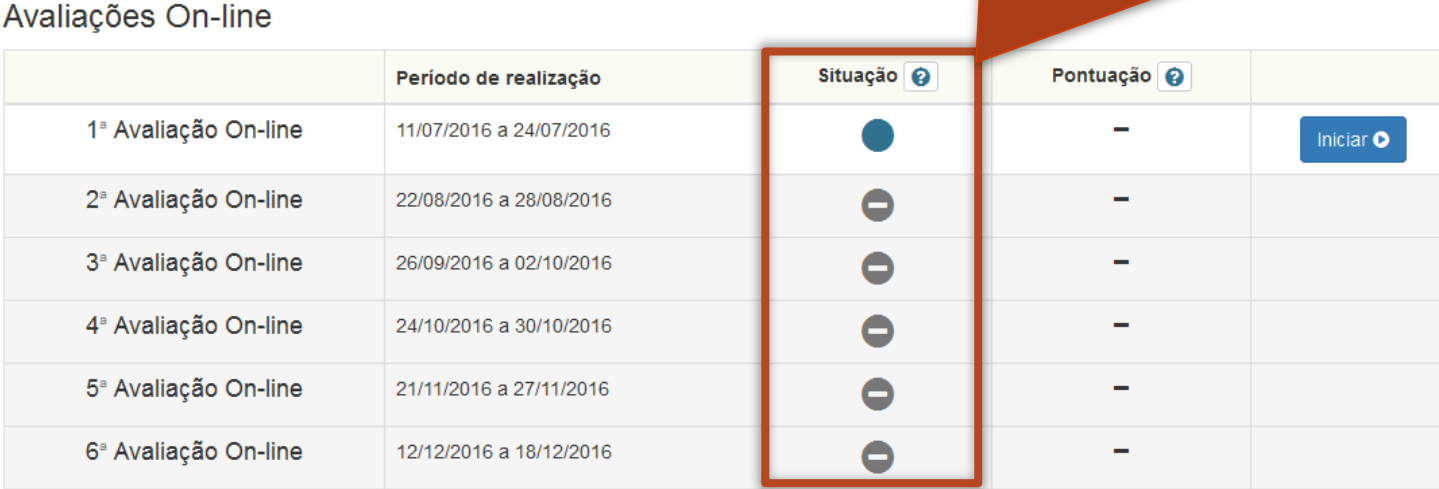

 $rac{1}{\sqrt{2}}$ 

#### UNT7 11 OLIMPÍADA BRASILEIRA

Fale Conosco

**Outros Programas** 

Apoio

Realizacão

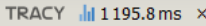

 $\circ$ 

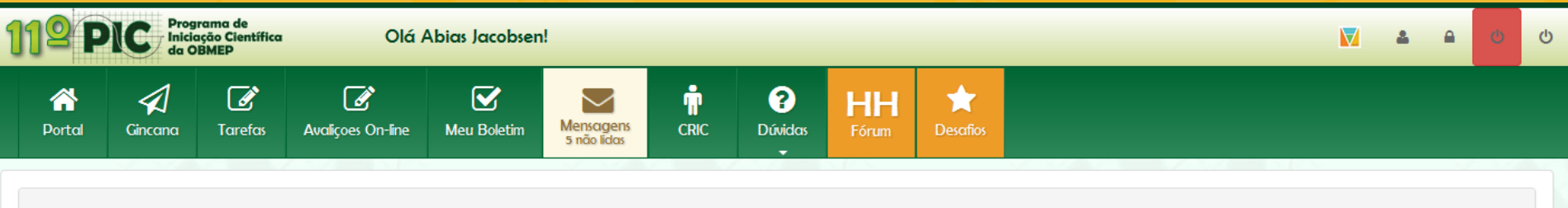

#### ✔ Atividades do PIC

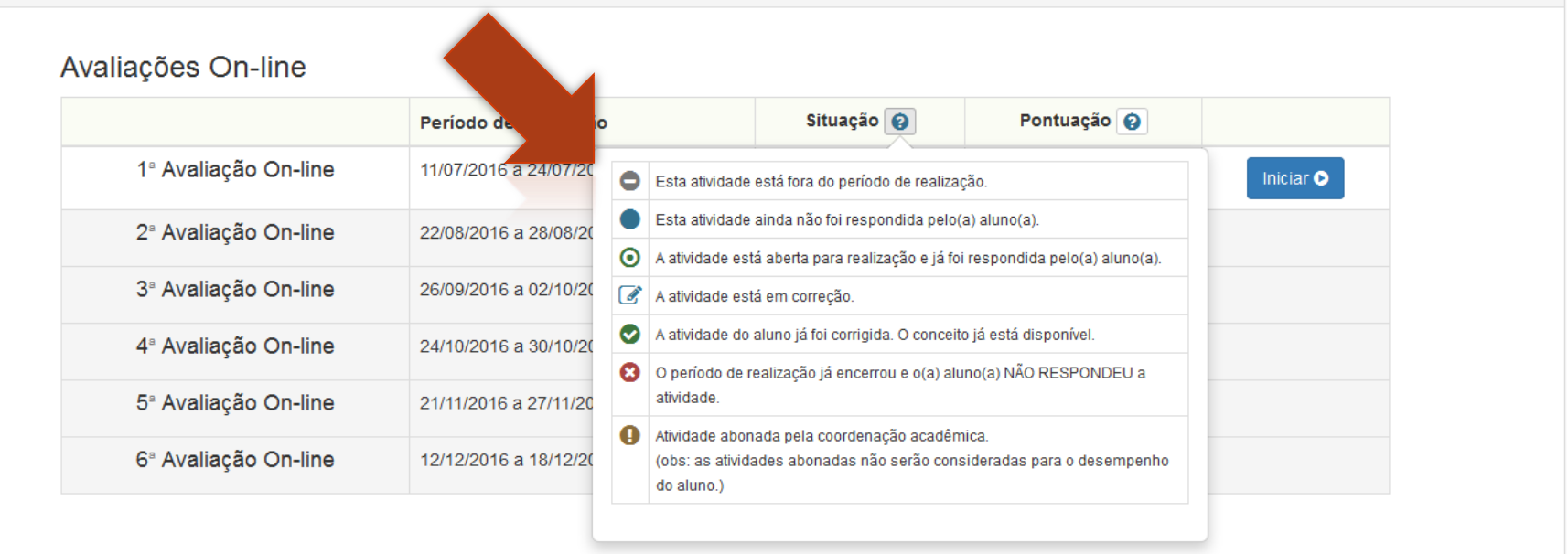

# A pontuação será exibida nesta coluna após teminado os respectivos prazos de correção.

#### **Atividades do PIC**

◁

Gincana

合

**Portal** 

Programa de<br>Iniciação Científica<br>da OBMEP

 $\mathcal{C}$ 

Tarefas

Avaliações On-line

Olá Abias Jacobser

 $\mathscr{A}$ 

Avalições On-line

 $\overline{\mathbf{S}}$ 

Meu Boletim

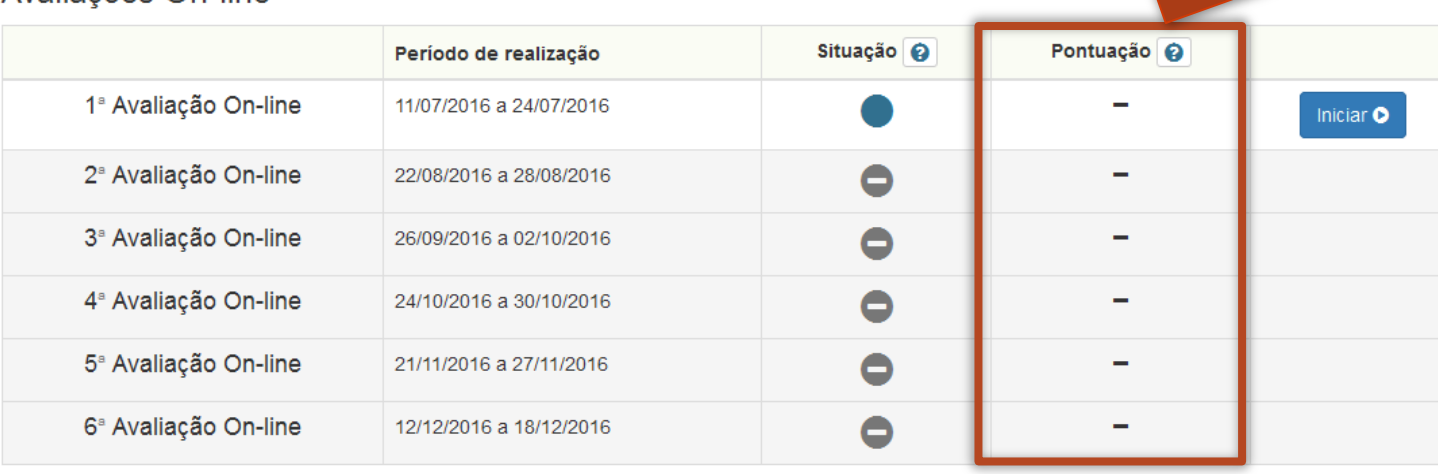

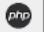

UNT7 11 OLIMPÍADA BRASILEIRA

Fale Conosco

**Outros Programas** 

Apoio

Realização

TRACY | 1195.8 ms ×

## Vamos iniciar a avaliação que está dentro do prazo de realização. Clique no botão Iniciar.

#### **Atividades do PIC**

◁

Gincana

合

**Portal** 

Programa de<br>Iniciação Científica<br>da OBMEP

 $\mathscr{C}$ 

Tarefas

Avaliações On line

Olá Abias Jacobse

 $\mathscr{C}$ 

Avalições On-line

 $\overline{\mathbf{y}}$ 

**Meu Boletin** 

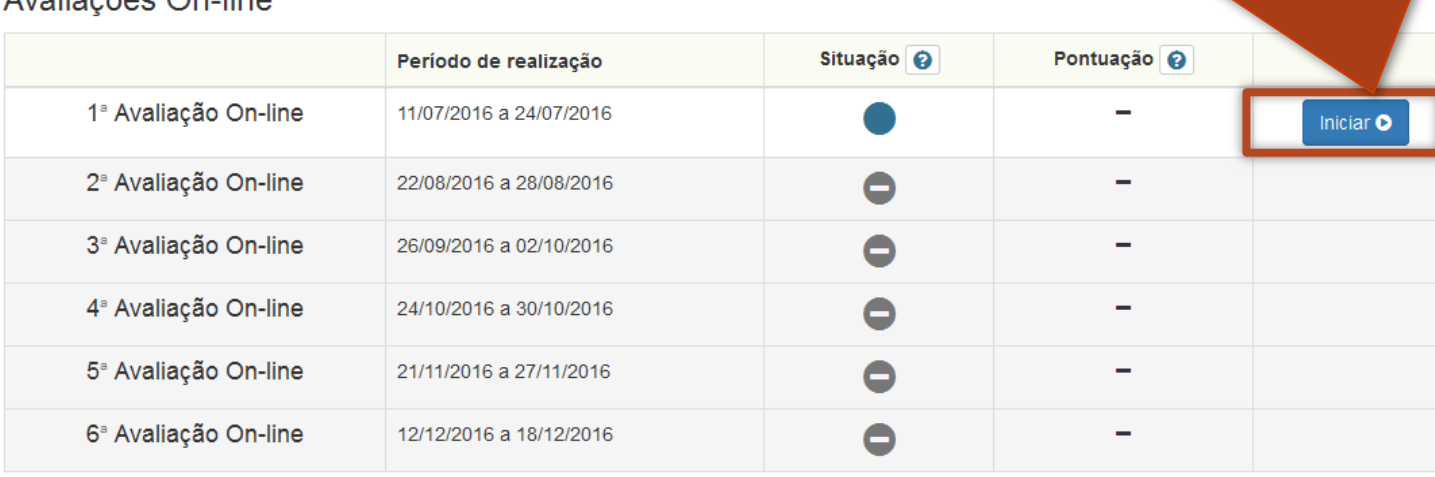

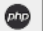

UNT 7 11 OLIMPÍADA BRASILEIRA

Fale Conosco

**Outros Programas** 

Apoio

Realização

TRACY 1195.8 ms ×

#### ∕ 1ª Avaliação On-line - Orientações iniciais

 $IV.$ 

 $V_{\cdot}$ 

Abias, leia atentamente as orientações abaixo:

- I. Esta atividade é composta de 3 questões.
- II. Você poderá responder as questões em qualquer ordem, mas recomendamos que siga a ordem sugerida.
- III. Ao responder uma questão DISSERTATIVA você deverá justificar a sua resposta, colocando a sua linha de raciocínio e os cálculos necessários ao entendimento da mesma. Use o  $\mathbb{F} T_F X$  para digitar as fórmulas e os cálculos. So você ainda não sabo usar o  $\overline{M\Gamma nX}$  procura aiuda no fórum HH

## Estas são as orientações iniciais da avaliação. Leia tudo atentamente.

itado nas

- VI. Caso seja necessário, você poderá sair da atividade e voltar posteriormente para editá-la. Você poderá fazer isso até o dia 24/07/2016, que é a data final para a realização da 1ª Avaliação On-line.
- VII. Ao término do prazo de realização da 1ª Avaliação On-line a última versão salva das suas respostas será submetida para correção. O prazo de correção é de 20 dias. Após esse prazo o seu conceito será divulgado na página das avaliações e no seu boletim
- VIII. As questões que estiverem com as respostas em branco ao final do prazo serão consideradas inválidas e receberão pontuação 0 (zero) automaticamente.
- IX, NÃO SERÃO TOLERADAS COLAS DE OUTROS ALUNOS OU DE SITES DA INTERNET, CASO SEJA CONSTATADA A EXISTENCIA DE COLA, A AVALIAÇÃO DOS ALUNOS ENVOLVIDOS SERÁ ANULADA, PODENDO AINDA ESSES ALUNOS SOFRER BANIMENTO DO PIC.
- sugerida.
- III. Ao responder uma questão DISSERTATIVA você deverá justificar a sua resposta, colocando a sua linha de raciocínio e os cálculos necessários ao entendimento da mesma. Use o  $\cancel{H}T_F X$  para digitar as fórmulas e os cálculos. Se você ainda não sabe usar o  $\cancel{PTEX}$  procure ajuda no fórum HH clicando aqui.
- IV. Ao navegar entre as questões, qualquer texto digitado nas respostas será salvo no sistema.
- V. Como medida adicional de segurança o sistema salva automaticamente o que está sendo digitado nas respostas a cada 10 minutos. Você também pode salvar suas respostas a qualquer momento.
- VI. Caso seja necessário, você poderá sair da atividade e voltar posteriormente para editá-la. Você poderá fazer isso até o dia 24/07/2016, que é a data final para a realização da 1ª Avaliação On-line.
- VII. Ao término do prazo de realiz será submetida para correçã divulgado na página das ava

da 1ª Avaliação On-line a última versão salva das suas respostas o de correção é de 20 dias. Após esse prazo o seu conceito será seu boletim

p final do prazo serão consideradas

## Figue atento ao prazo final para realização da avaliação.

**S OU DE SITES DA INTERNET. CASO ACÃO DOS ALUNOS ENVOLVIDOS SOFRER BANIMENTO DO PIC.** 

Atenção, a sua atividade vai começar.

Iniciar atividade O

- sugerida.
- III. Ao responder uma questão DISSERTATIVA você deverá justificar a sua resposta, colocando a sua linha de raciocínio e os cálculos necessários ao entendimento da mesma. Use o  $\cancel{H}T_F X$  para digitar as fórmulas e os cálculos. Se você ainda não sabe usar o  $\cancel{P\!T\!FX}$  procure ajuda no fórum HH clicando aqui.
- IV. Ao navegar entre as questões, qualquer texto digitado nas respostas será salvo no sistema.
- V. Como medida adicional de segurança o sistema salva automaticamente o que está sendo digitado nas respostas a cada 10 minutos. Você também pode salvar suas respostas a qualquer momento.
- VI. Caso seja necessário, você poderá sair da atividade e voltar posteriormente para editá-la. Você poderá fazer isso até o dia 24/07/2016, que é a data final para a realização da 1ª Avaliação On-line.
- VII. Ao término do prazo de realização da 1ª Avaliação On-line a última versão salva das suas respostas será submetida para correção. O prazo de correção é de 20 dias. Após esse prazo o seu conceito será divulgado na página das avaliações e no seu boletim
- VIII. As questões que estiverem com as respostas em branco ao final do prazo serão consideradas inválidas e receberão pontuação 0 (zero) automaticamente.

Após ler todas as orientações, clique no botão Iniciar avaliação no final da página.

**COLAS DE OUTROS ALUNOS OU DE SITES DA INTERNET. CASO** TENCIA DE COLA, A AVALIAÇÃO DOS ALUNOS ENVOLVIDOS AINDA ESSES ALUNOS SOFRER BANIMENTO DO PIC.

ção, a sua atividade vai comecar.

Iniciar atividade **O** 

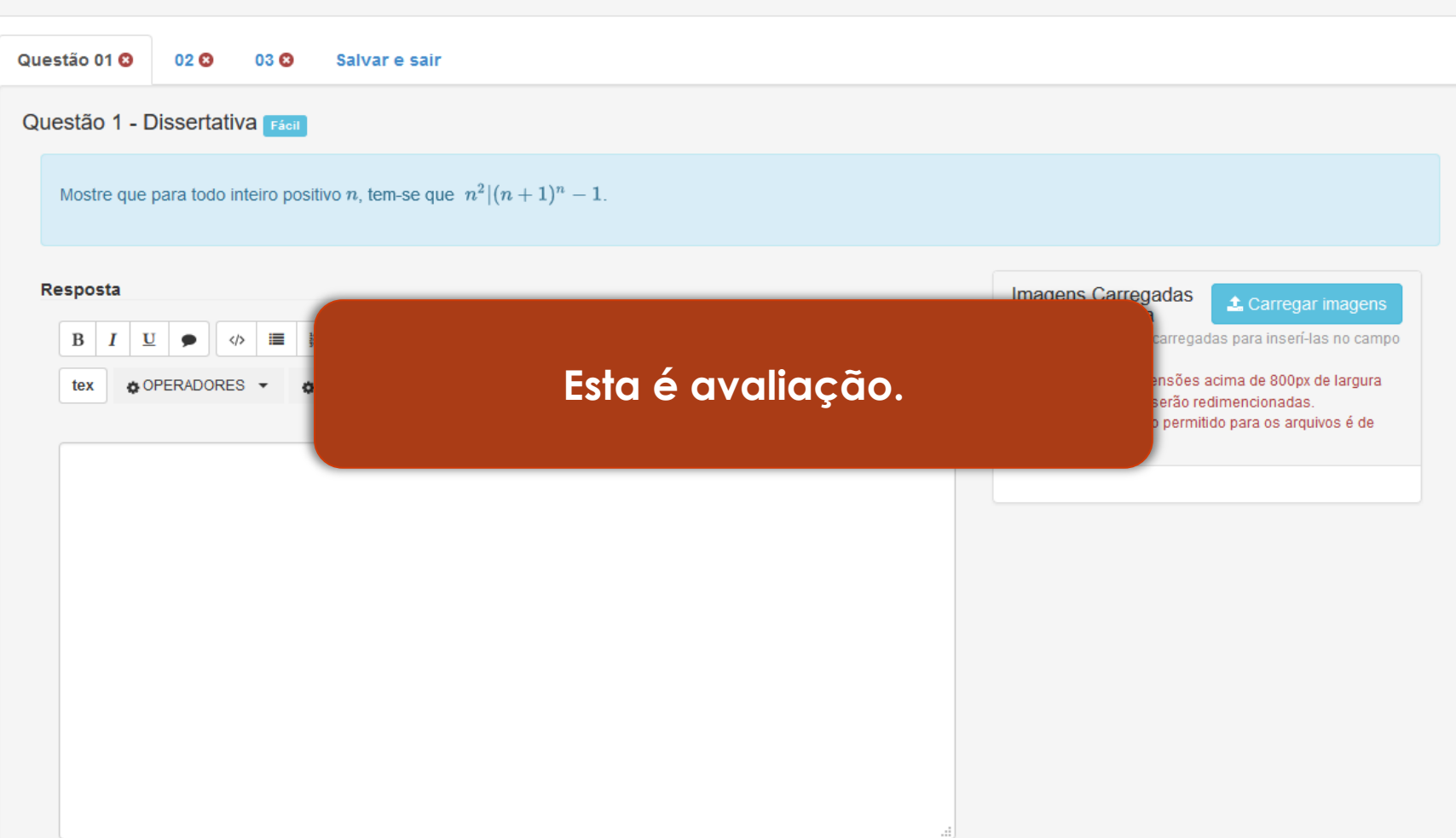

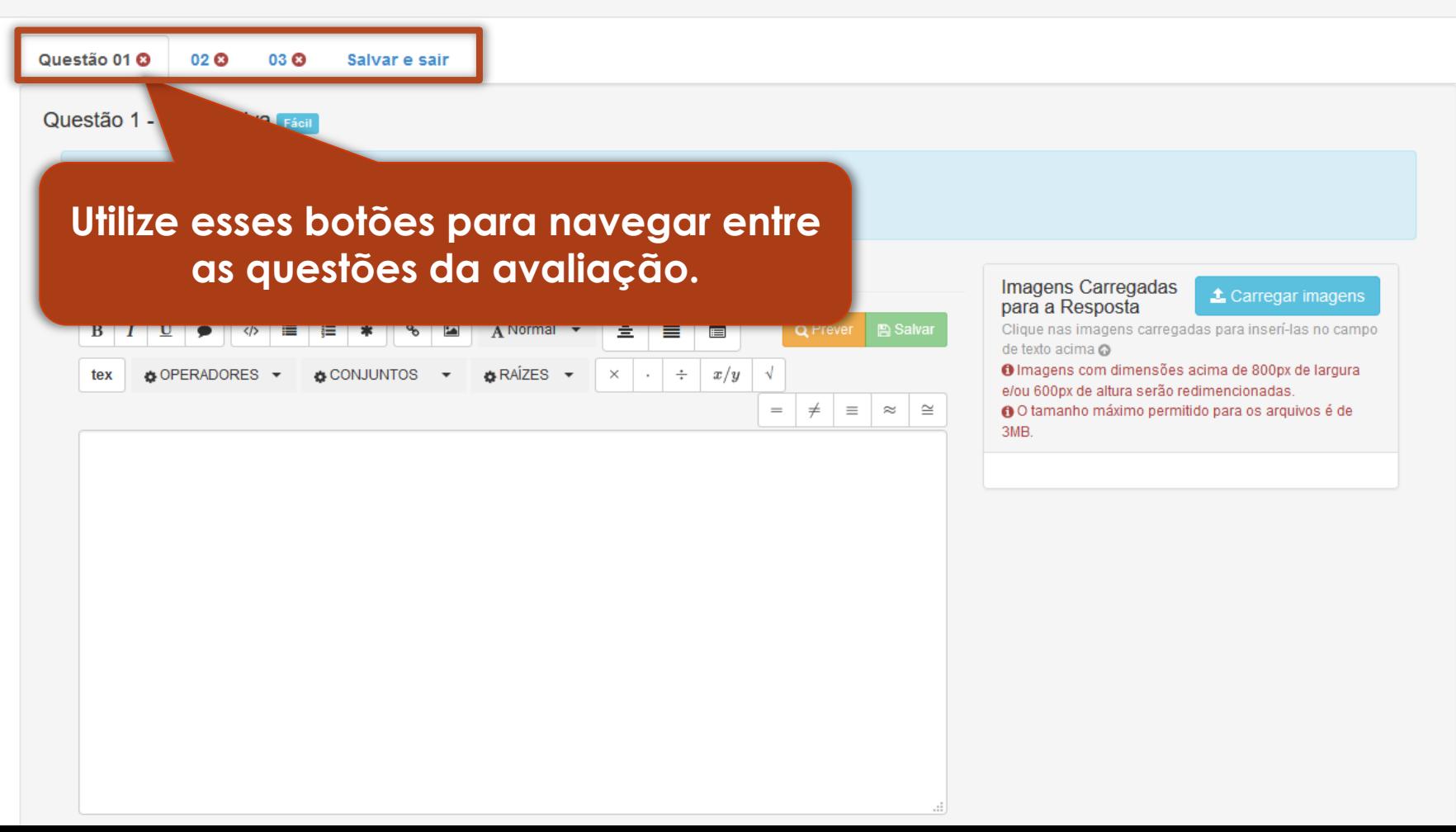

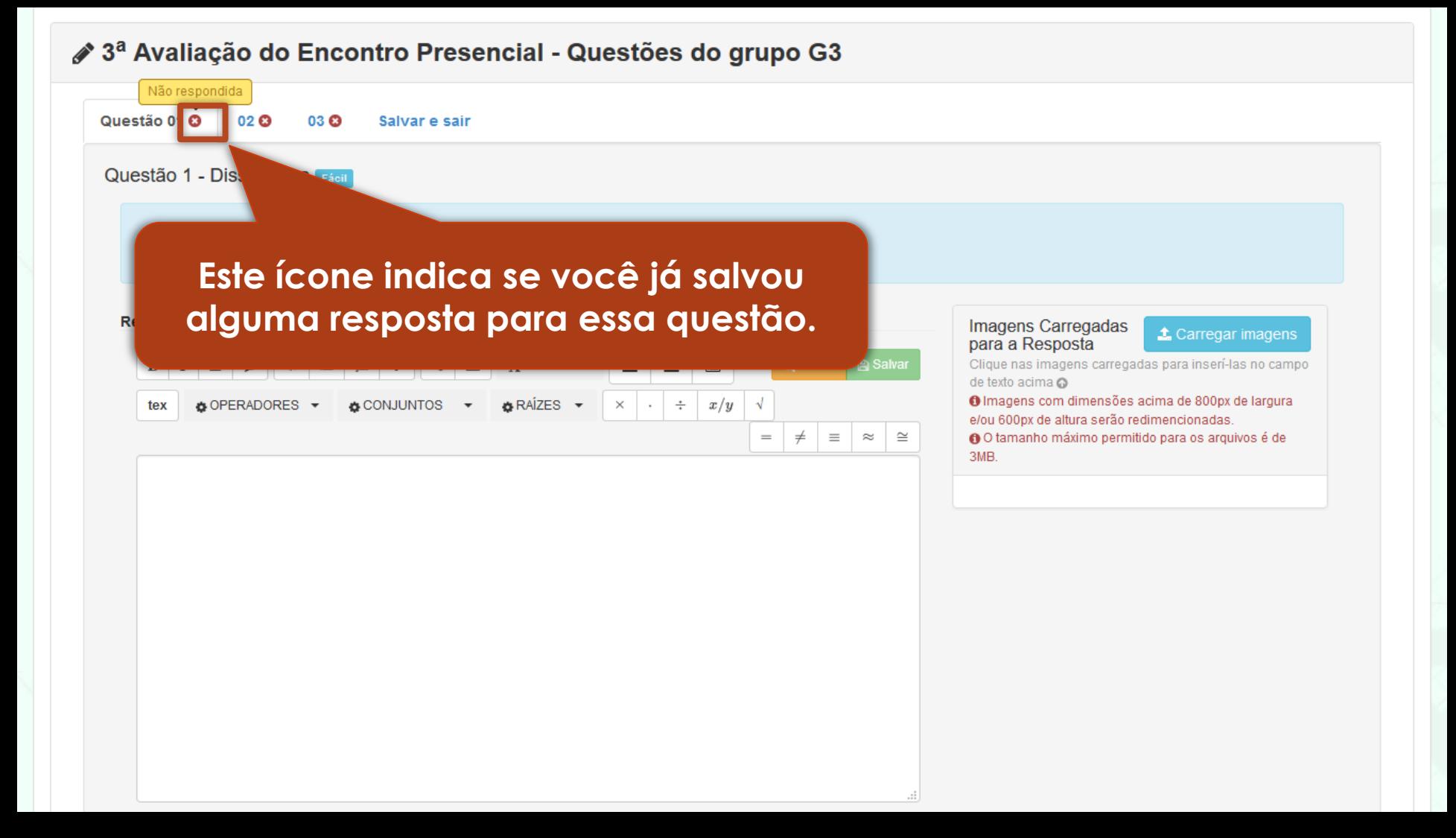

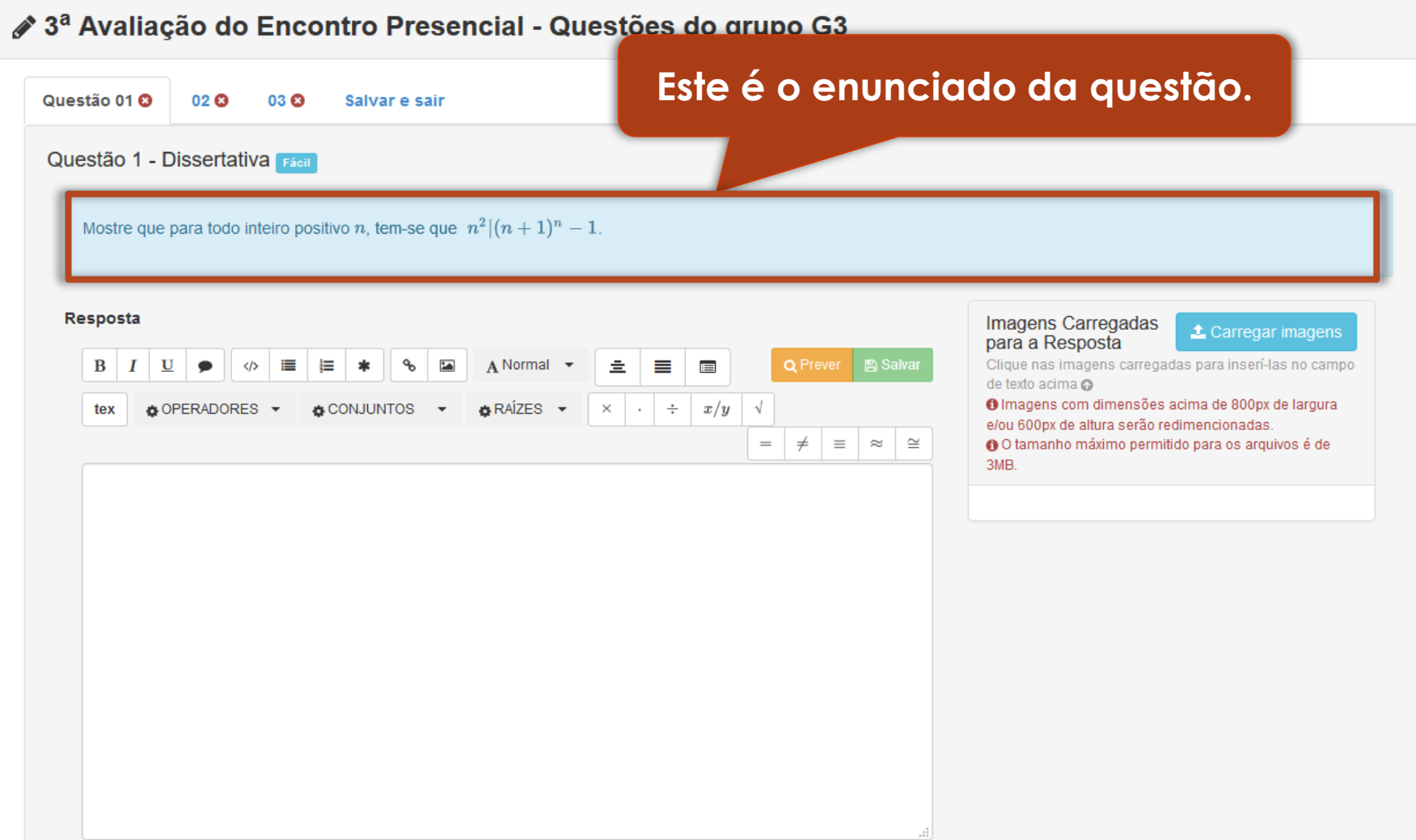

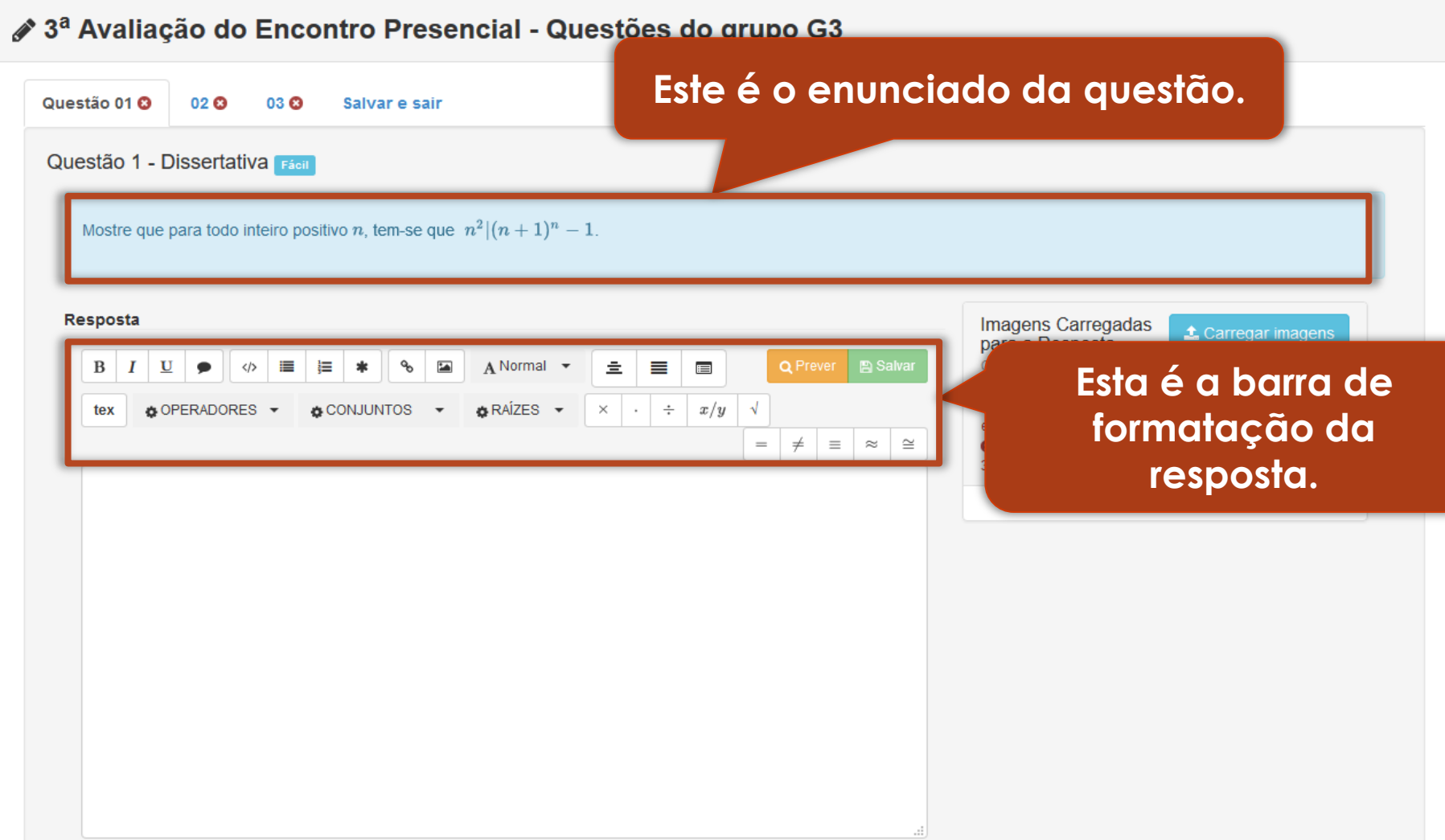

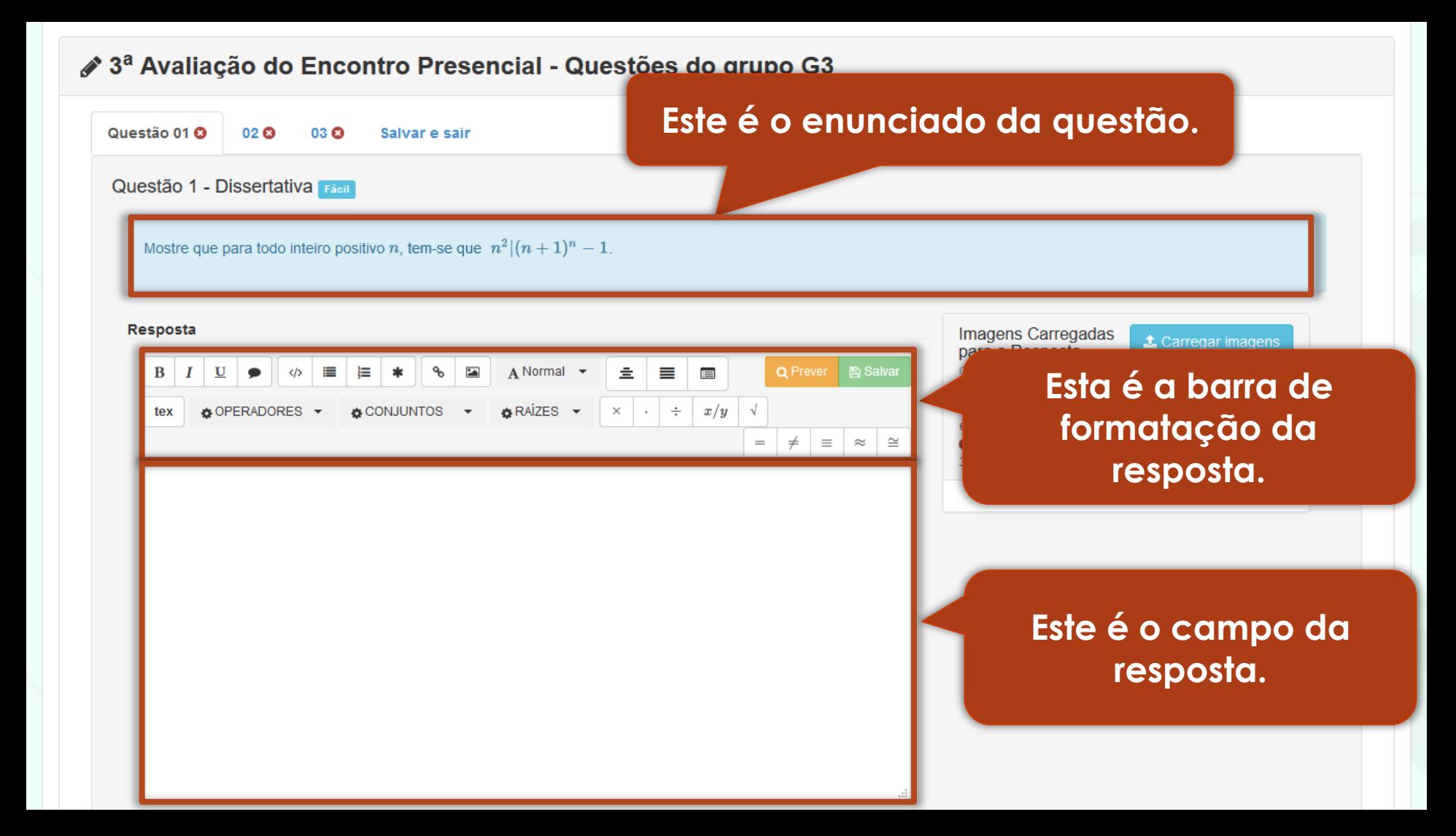

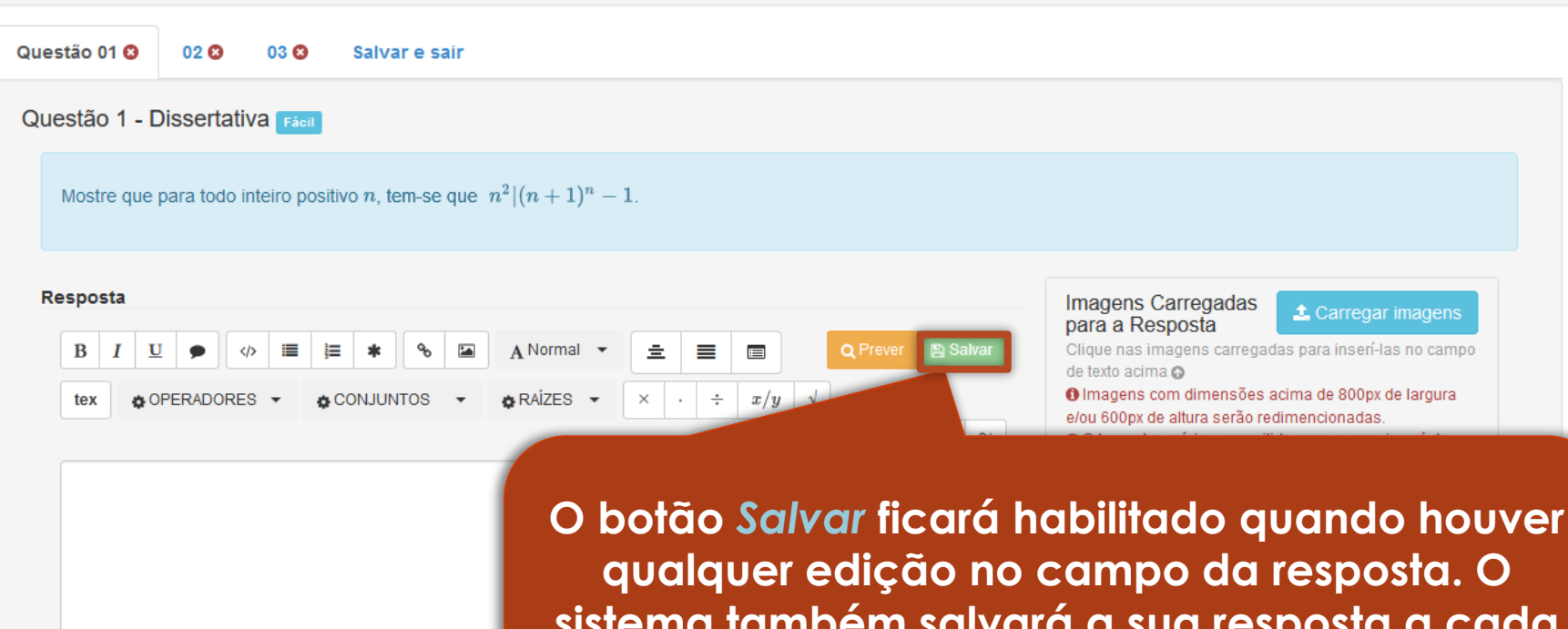

**sistema também salvará a sua resposta a cada 5 minutos para evitar que você a perca em caso de problemas na sua conexão.**

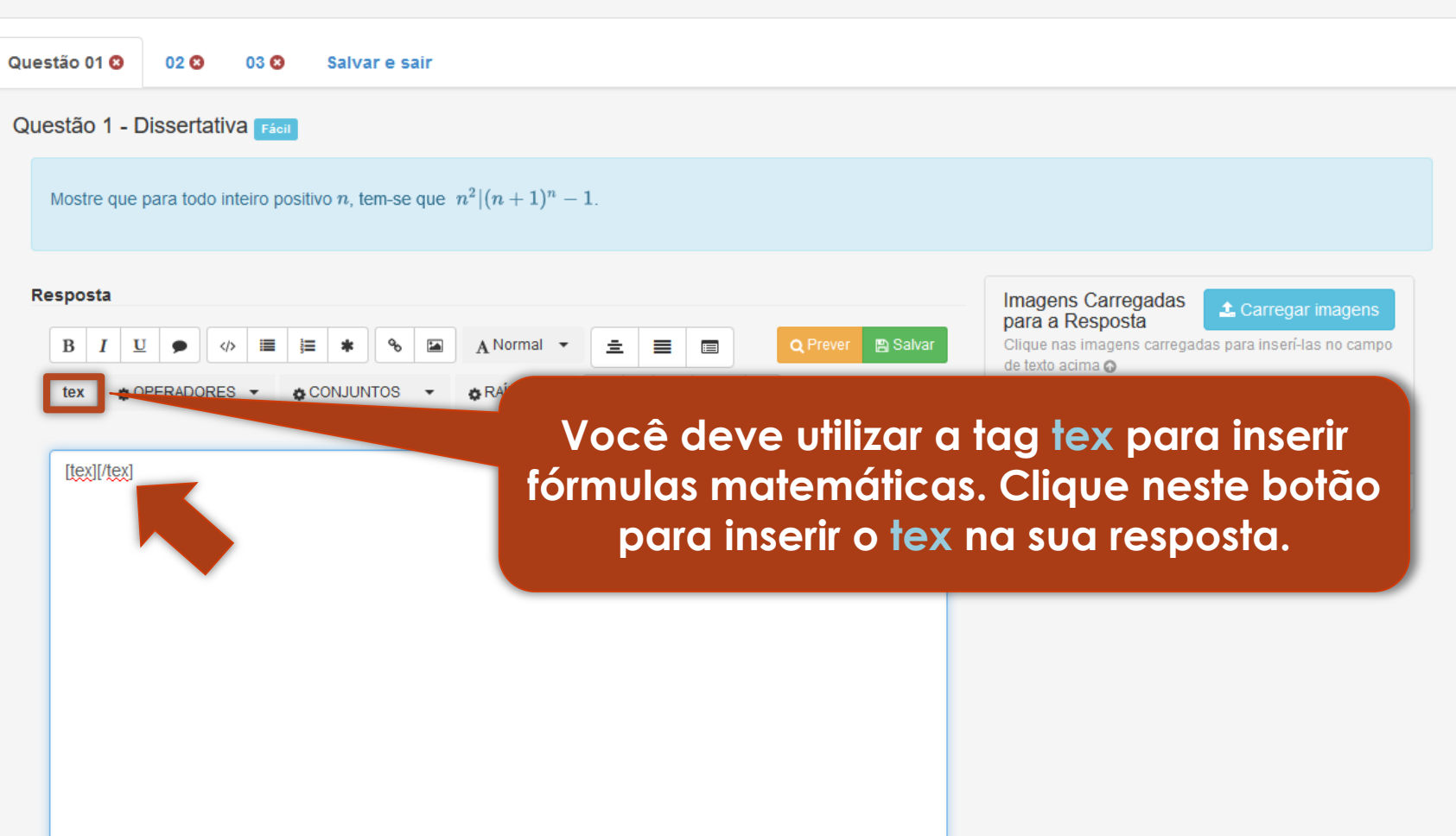

Ш

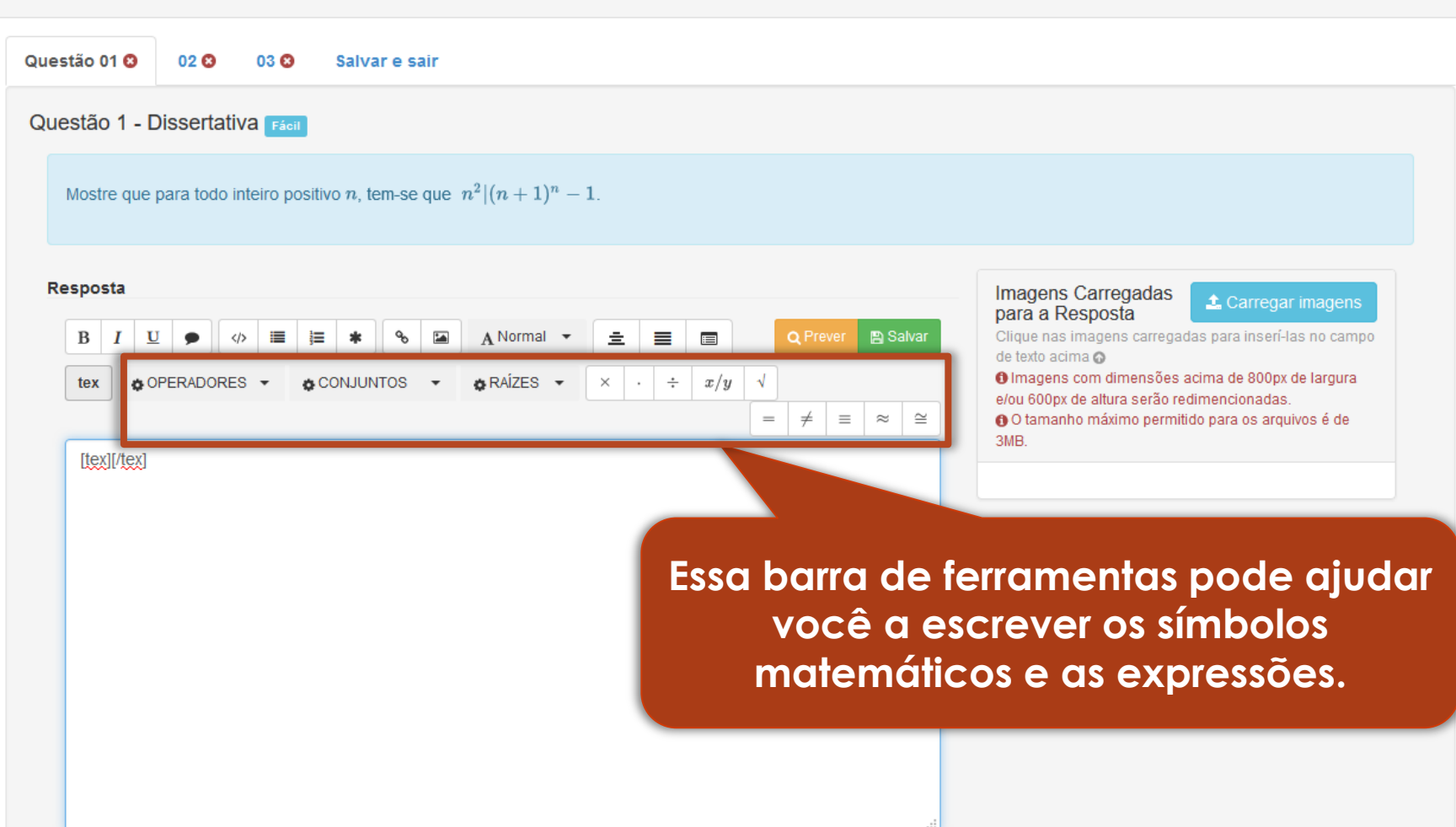

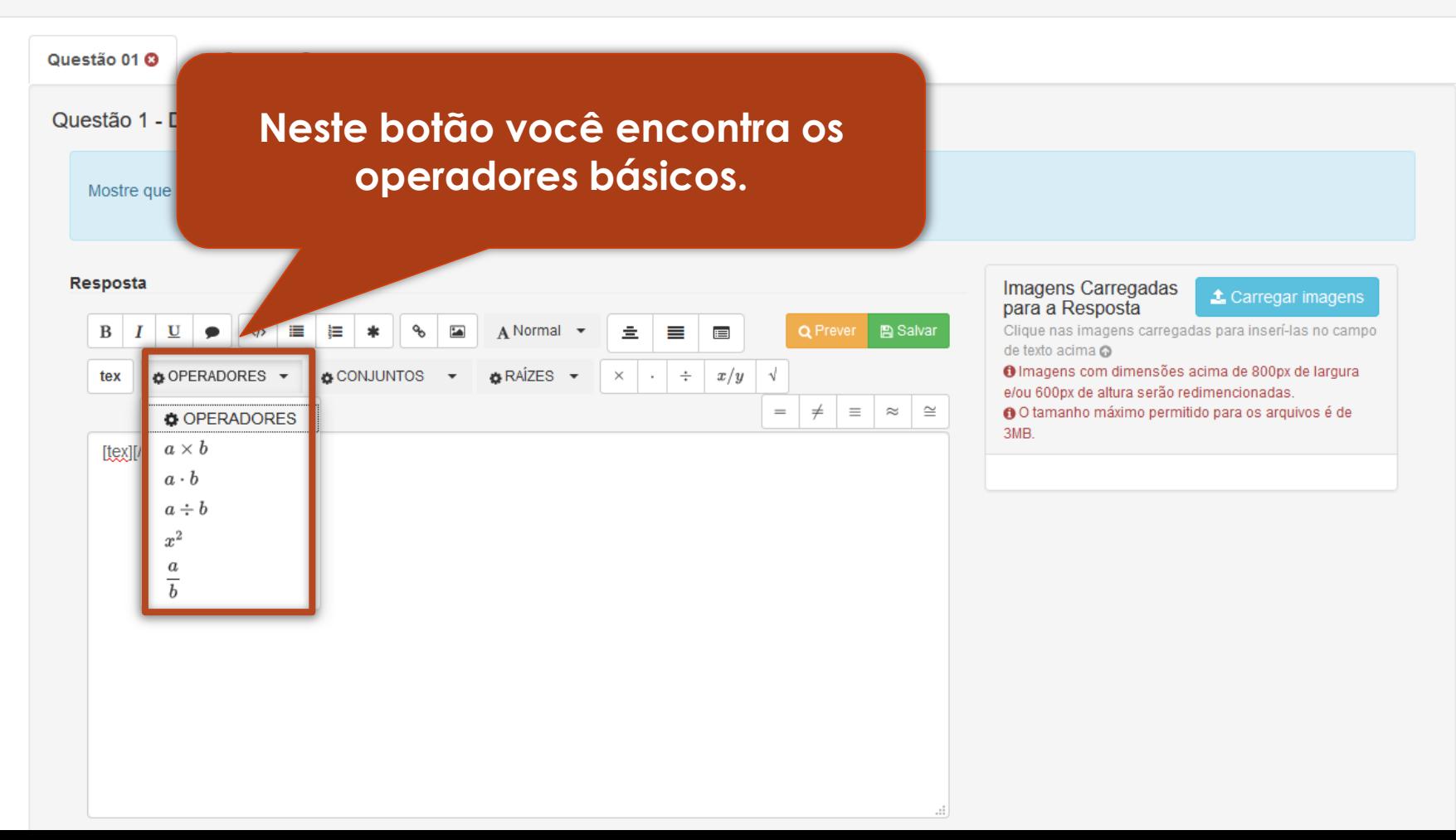

#### ♪ 3ª Avaliação do Encontro Presencial - Questões do grupo G3 Questão 01 **Q Neste botão você encontra os** Questão 1 - D **operadores de conjuntos.**Mostre que p Resposta Imagens Carregadas **1** Carregar imagens para a Resposta  $\bf{B}$  $\mathbf{U}$  $\bullet$  $\langle$ /> 這 這  $\overline{\phantom{a}}$  $A$  Normal  $\sim$ 圭 丰  $\blacksquare$ Q Prever **图 Salvar** Clique nas imagens carregadas para inserí-las no campo  $\boldsymbol{I}$  $\mathcal{L}$ de texto acima @ O Imagens com dimensões acima de 800px de largura & CONJUNTOS +  $B \overline{R}$  RAÍZES  $\overline{V}$ tex OPERADORES - $\times$  $\div$  $x/y$  $\sqrt{ }$  $\cdot$ e/ou 600px de altura serão redimencionadas.  $\hspace{1.0cm} = \hspace{1.0cm}$  $\neq$  $\equiv$   $\approx$   $\approx$ O C tamanho máximo permitido para os arquivos é de **CONJUNTOS** 3MB  $a \in A$  $[!e$ x $][!e$ x $]$  $a \notin A$  $A \subset B$  $A \not\subset B$  $A \cap B$  $A \cup B$  $A = \emptyset$

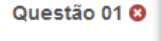

Questão 1 -

Mostre que

**Neste botão você encontra alguns exemplos de raízes. Clicando sobre uma das opções a expressão é inserida na resposta.**

 $\triangle$  Carregar imagens

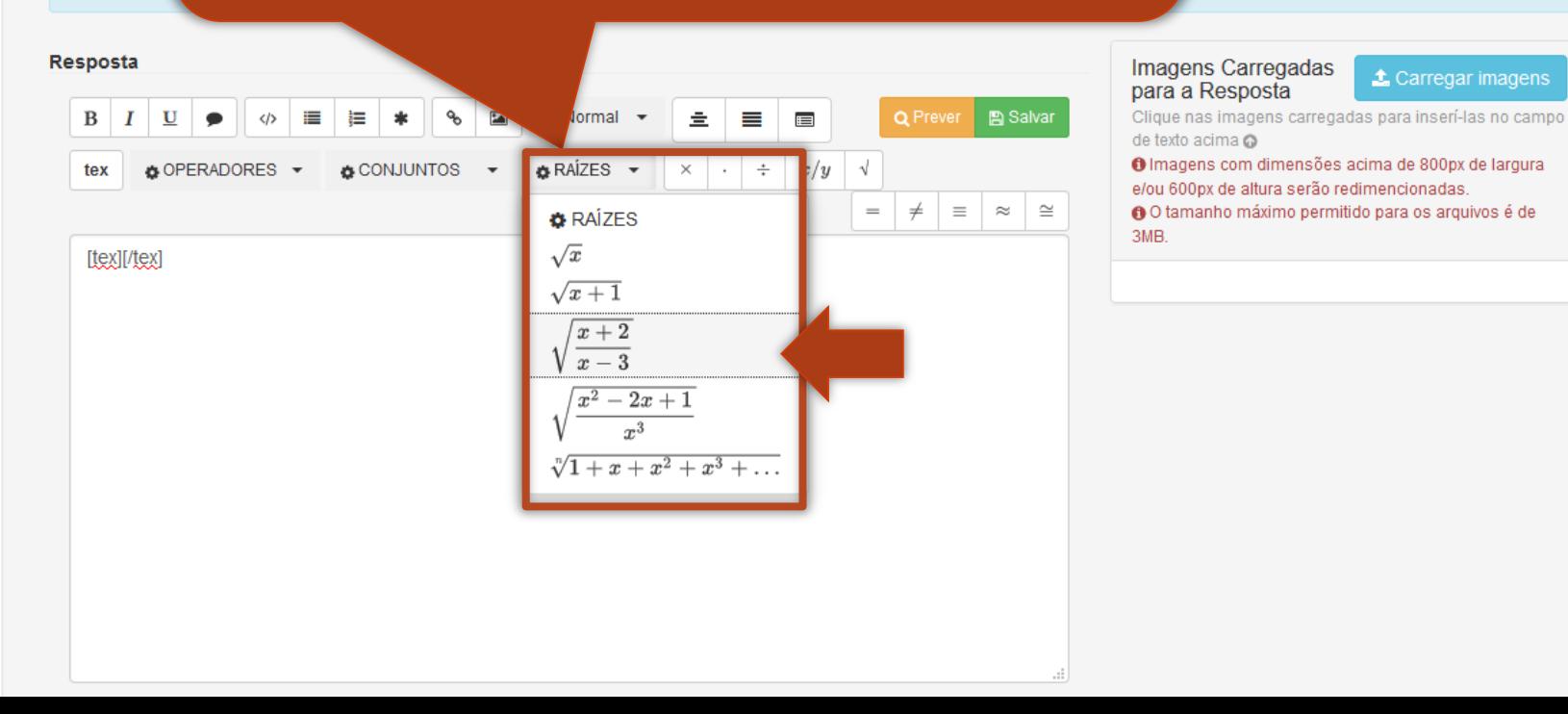

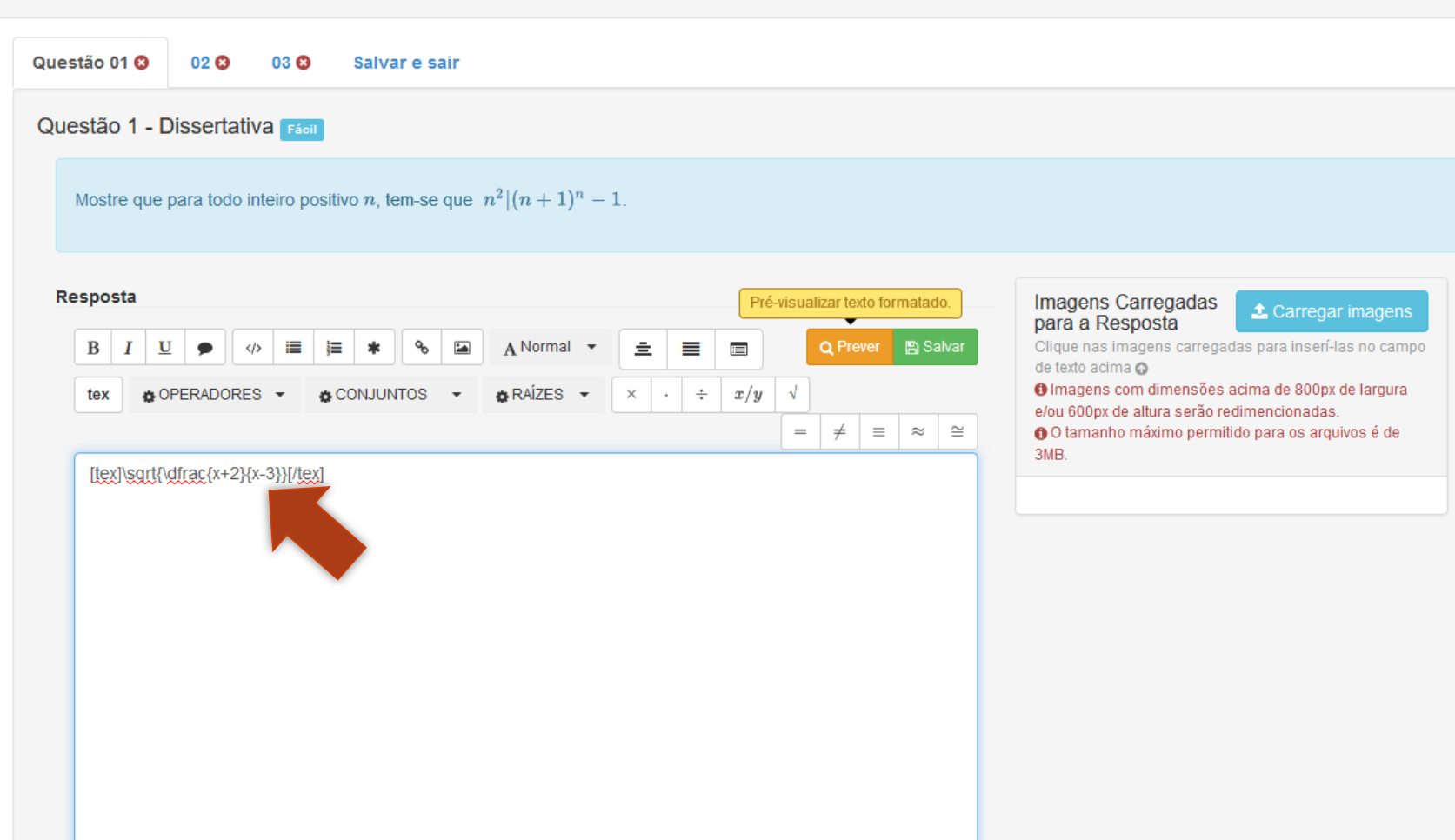

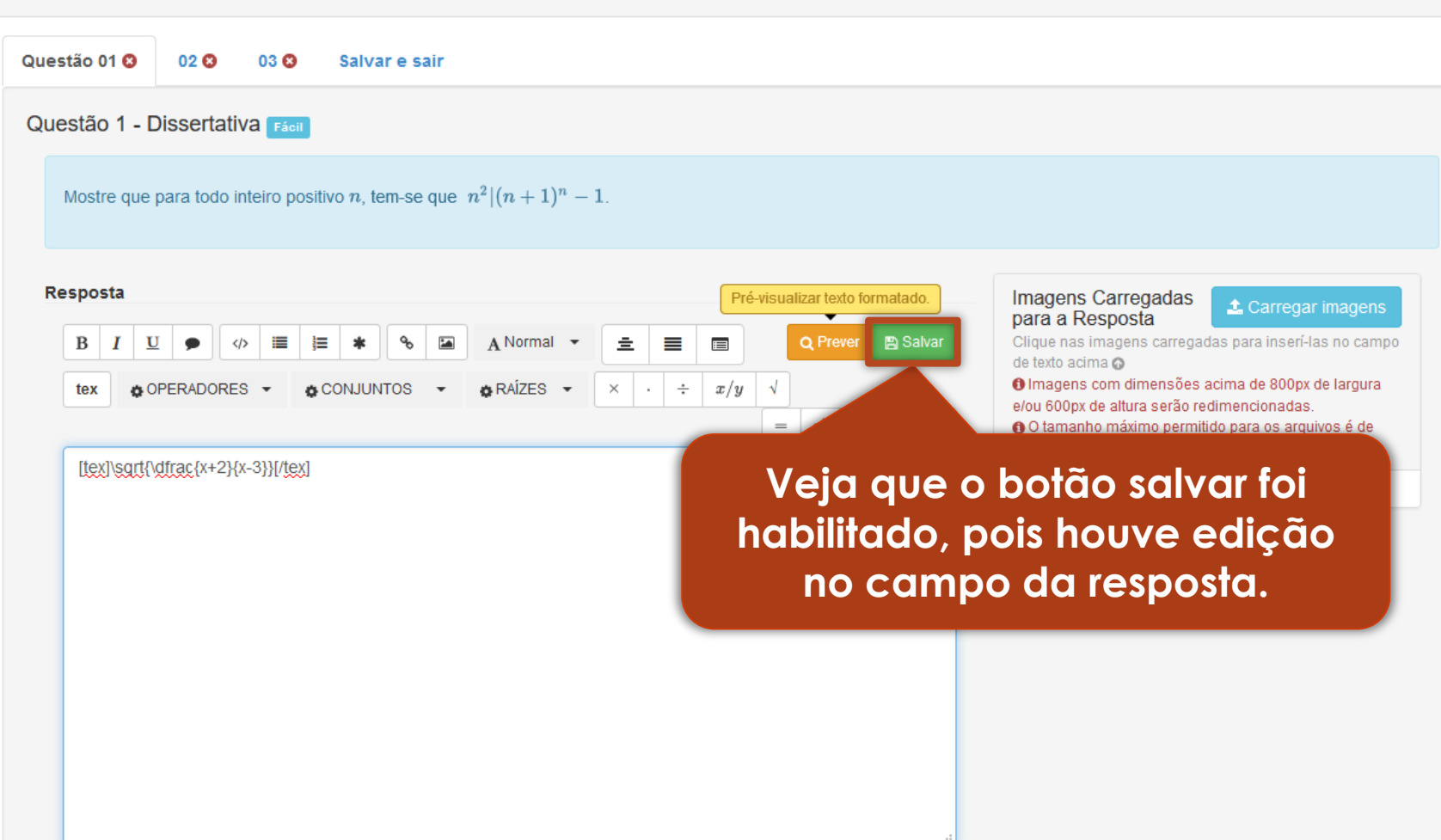

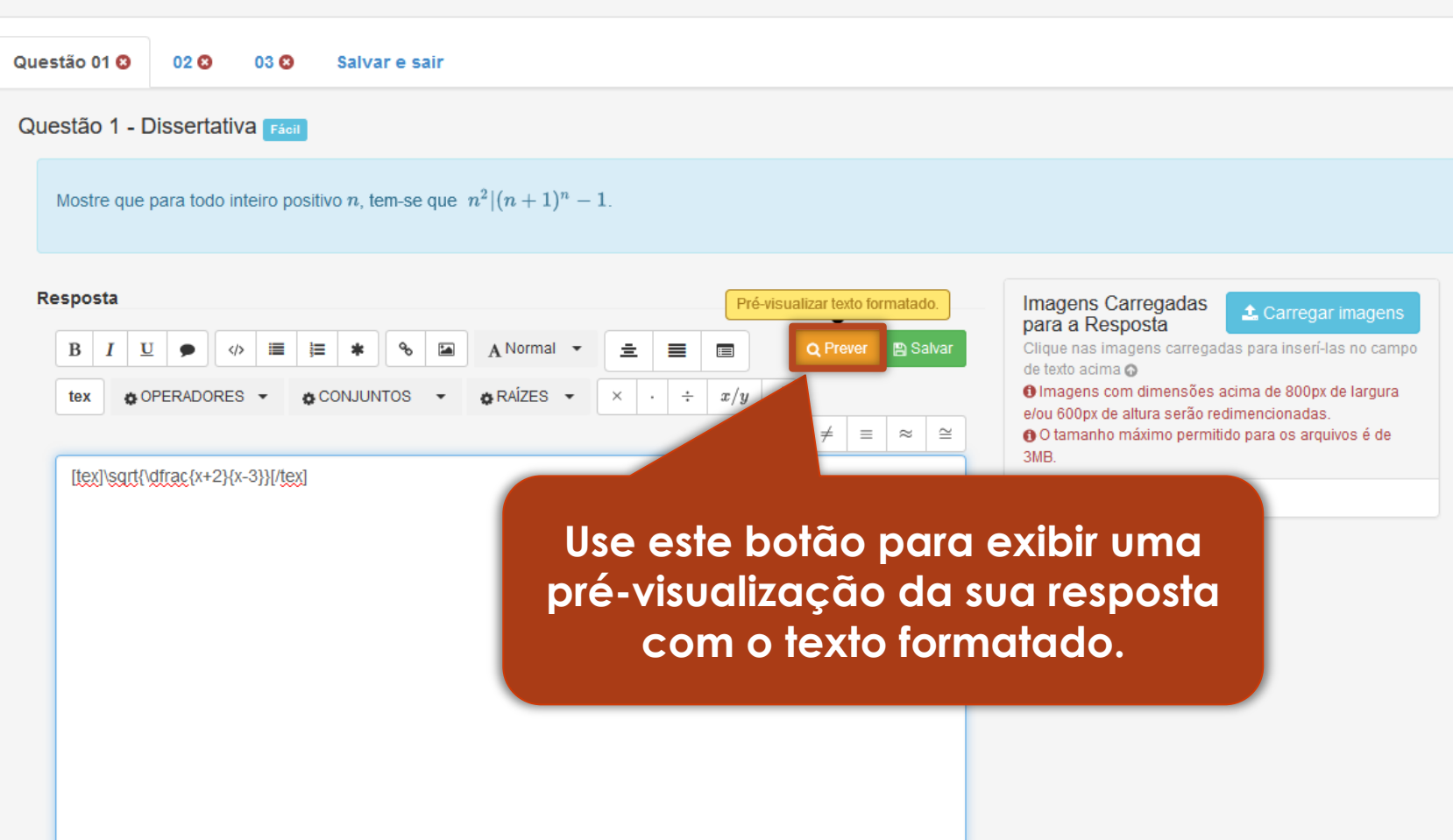

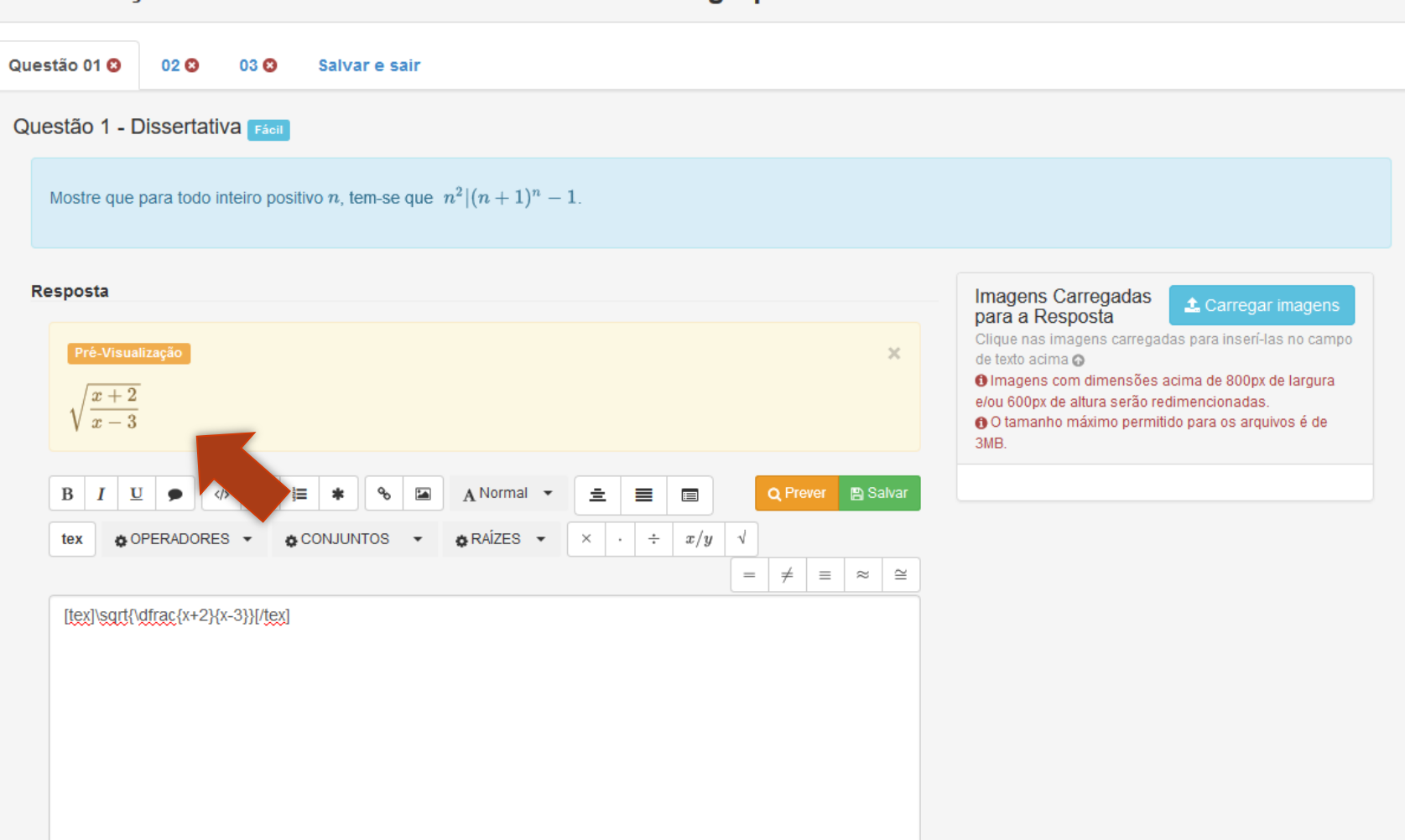

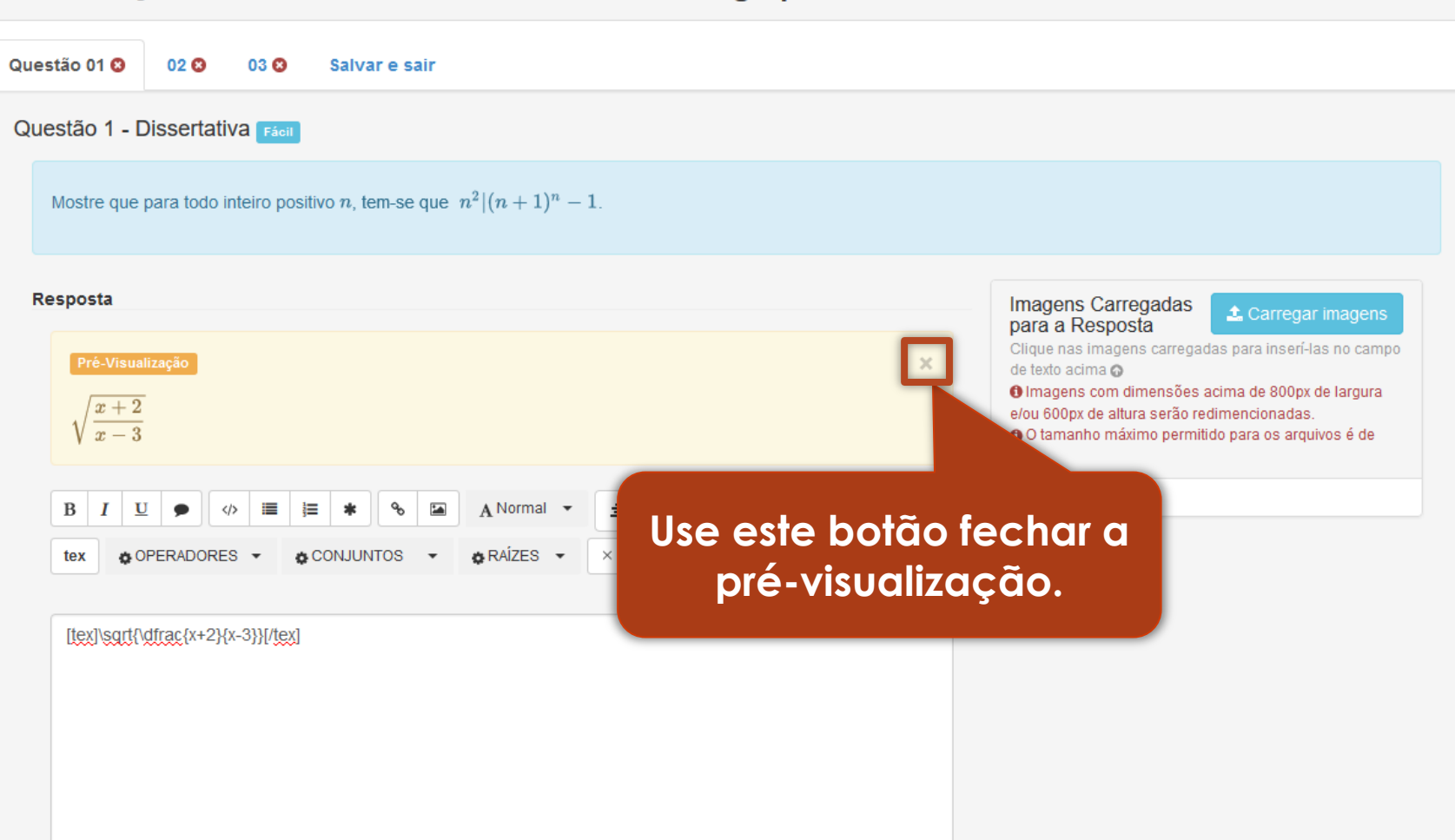

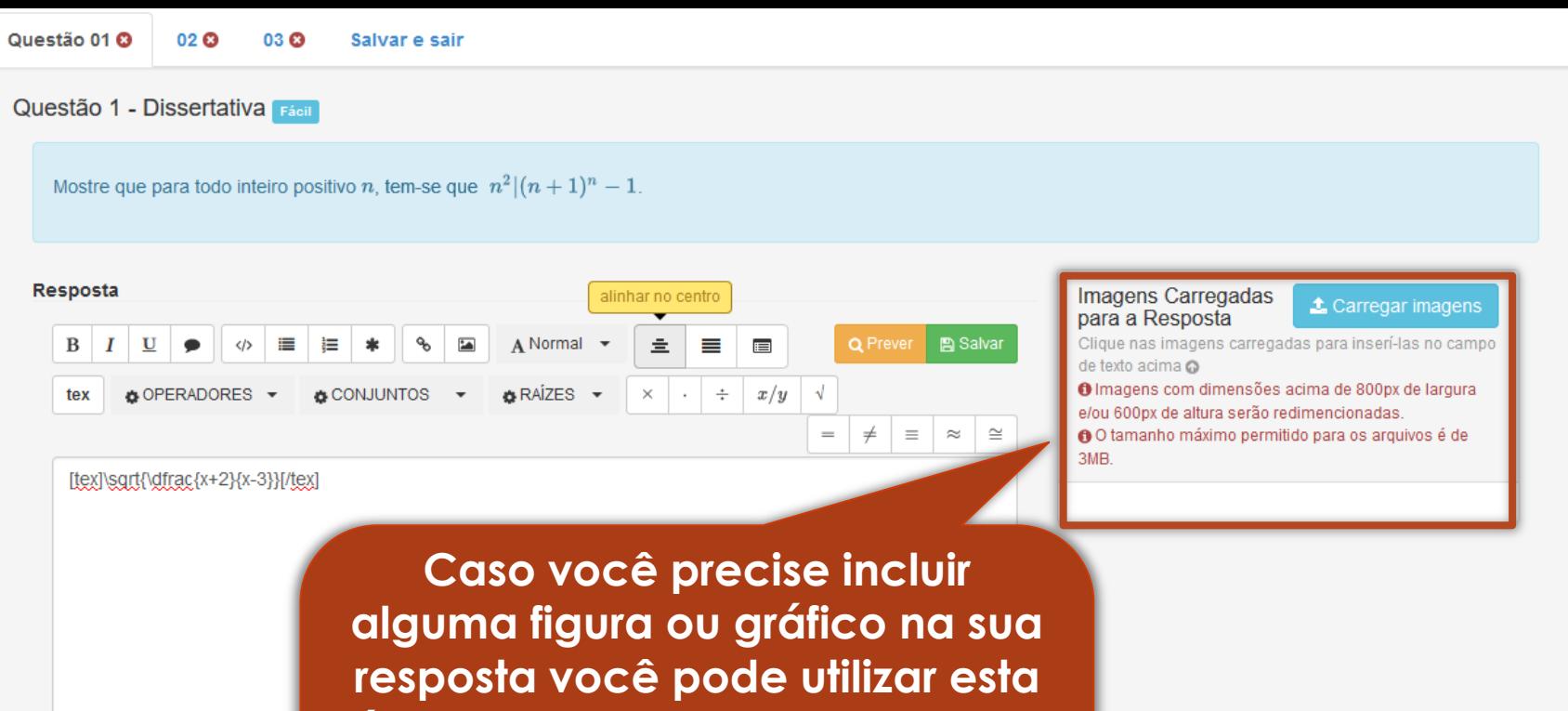

**área para carregar as imagens.**

**Após carregar uma imagem você deverá clicar nela para incuí-la na sua resposta.**

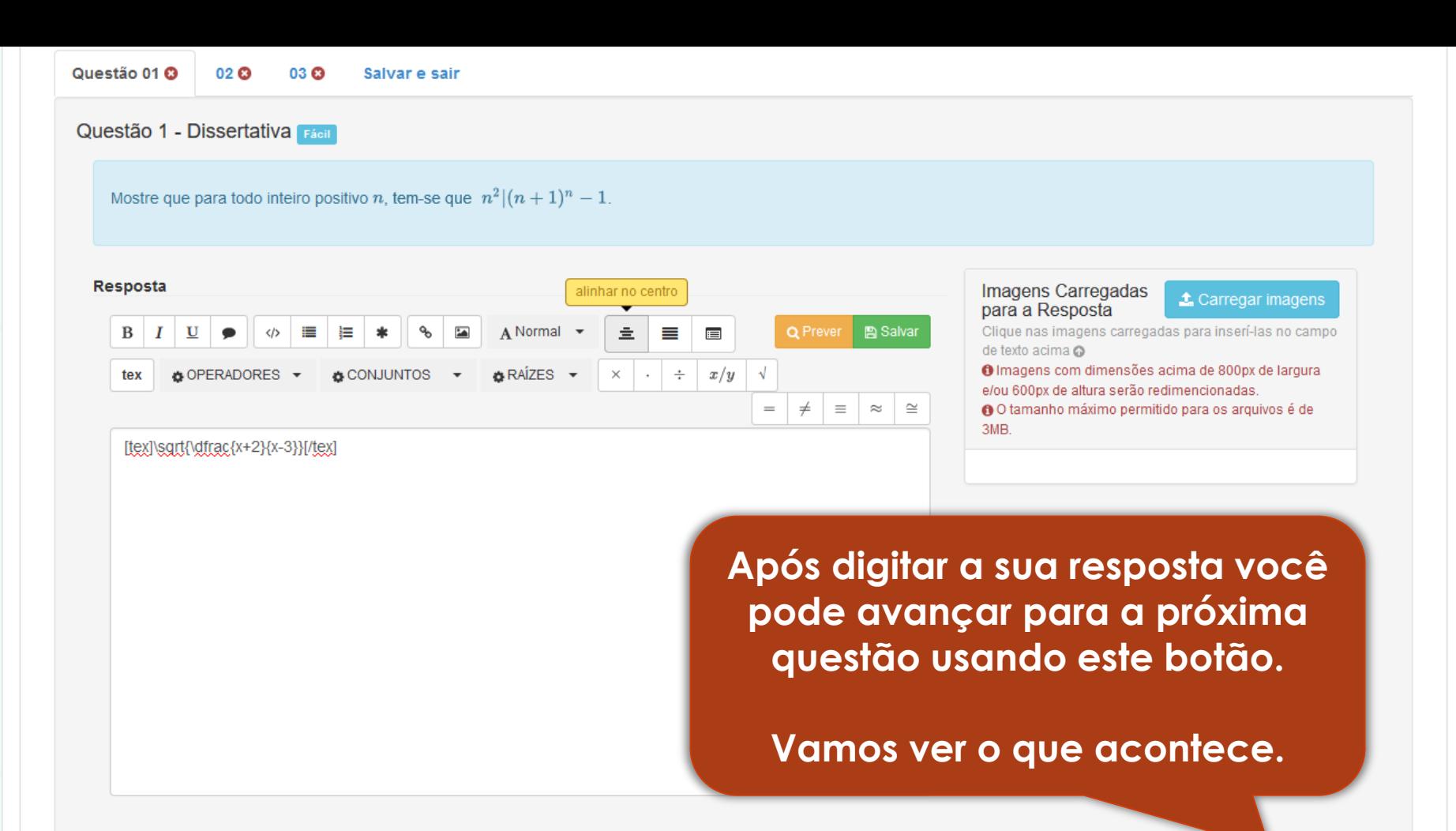

Próxima

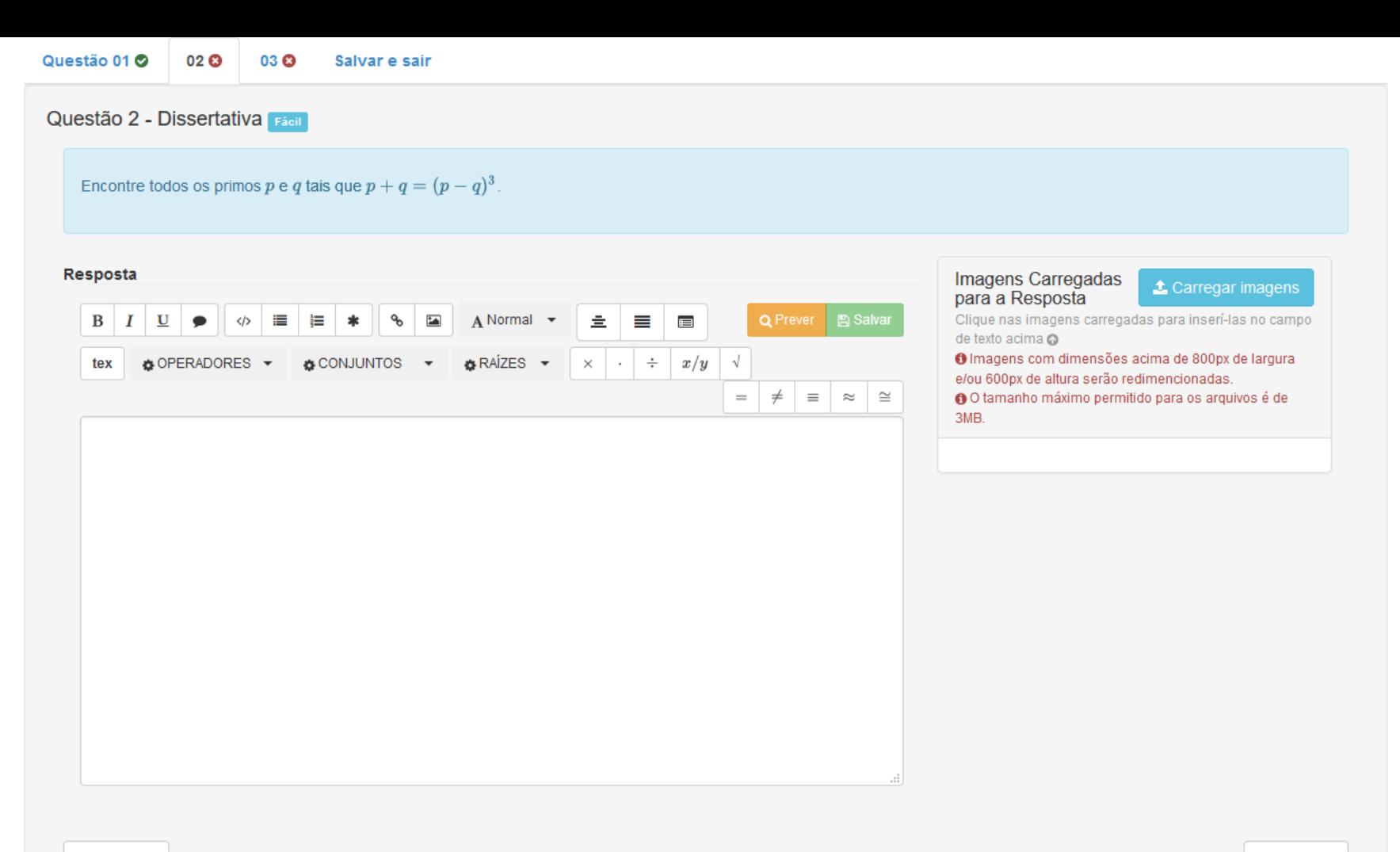

Veja! O sistema salvou a sua resposta automaticamente quando você avançou para a questão 02.

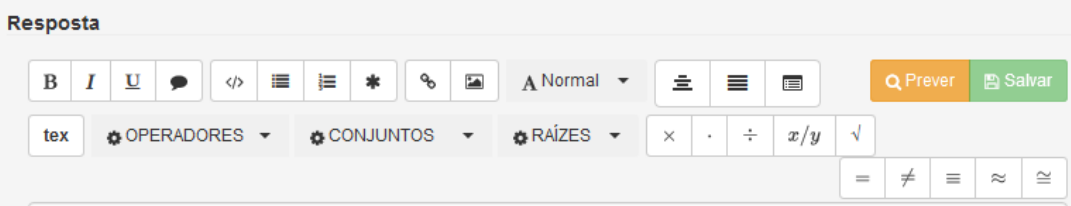

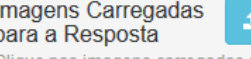

#### Carregar imagens

Clique nas imagens carregadas para inserí-las no campo de texto acima @

O Imagens com dimensões acima de 800px de largura e/ou 600px de altura serão redimencionadas.

O tamanho máximo permitido para os arquivos é de 3MB.

Questão di O

02 **O** 

Questão 2 - Dissertativa Fácil

03 @

Encontre todos os primos p e q tais que  $p + q = (p + q)$ 

Salvar e sair

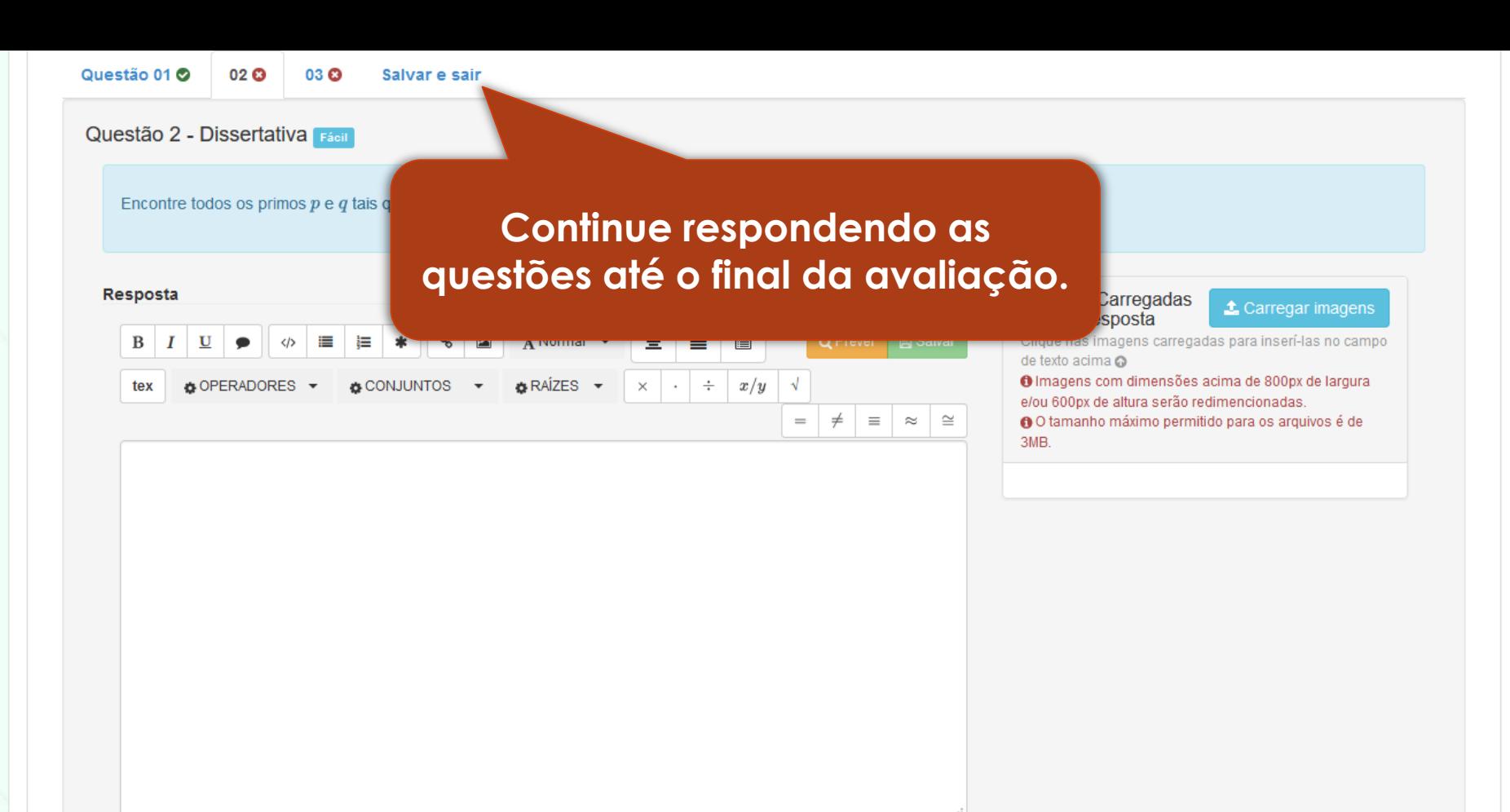

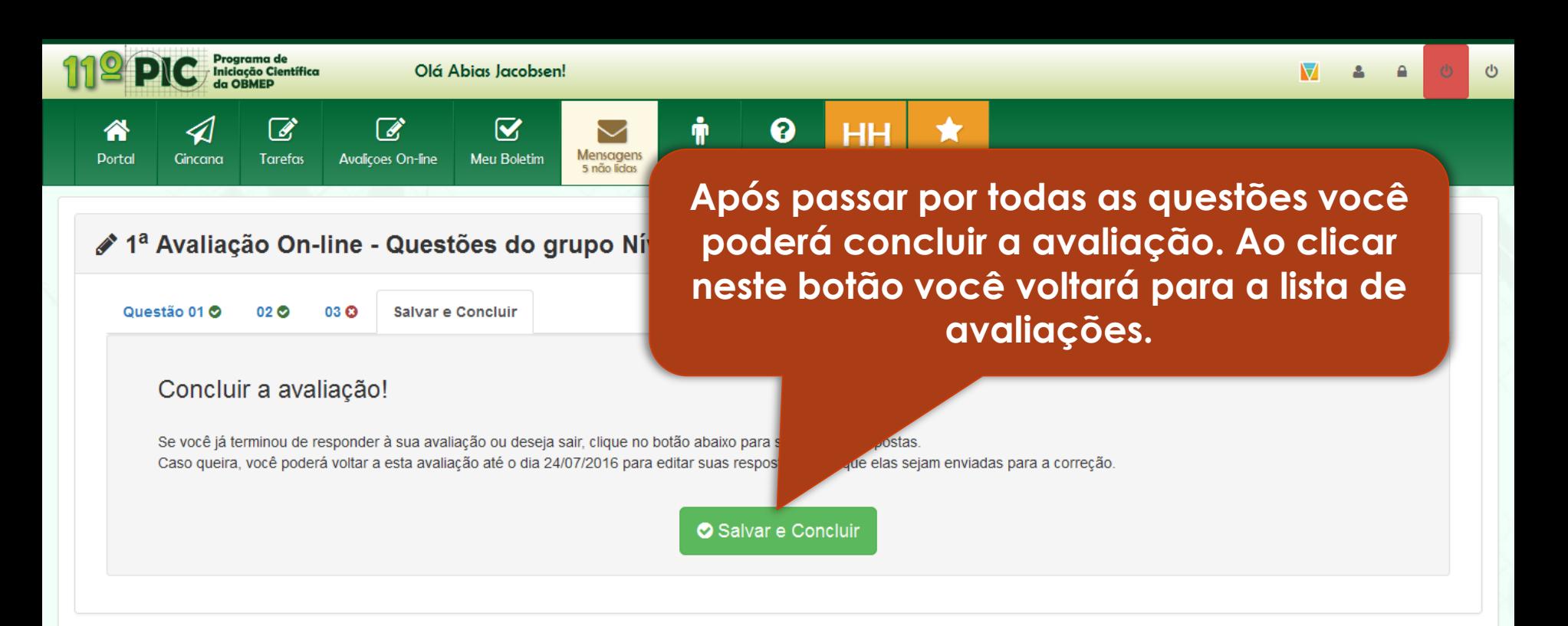

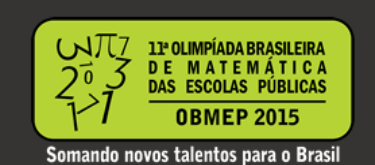

A Olimpíada Brasileira de Matemática das Escolas Públicas (OBMEP) é uma realização do Instituto Nacional de Matemática Pura e Anlicada - IMPÅ - e tem como objetivo estimular o

*php* 

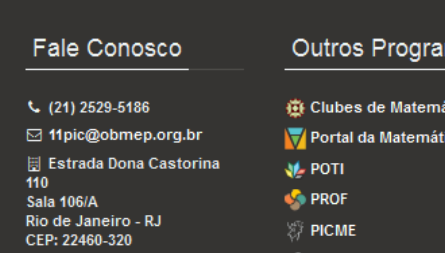

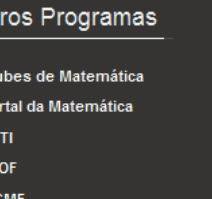

Apoio

**CAPES** 

**CNPq** 

**SBM** 

#### Realização

**IMPA** 

Ministério da Ciencia, Tecnologia, Inovação e Comunicações

Ministério da Educação

**TRACY** 11888.2 ms previous  $\ln 268.1$  ms  $\times$ 

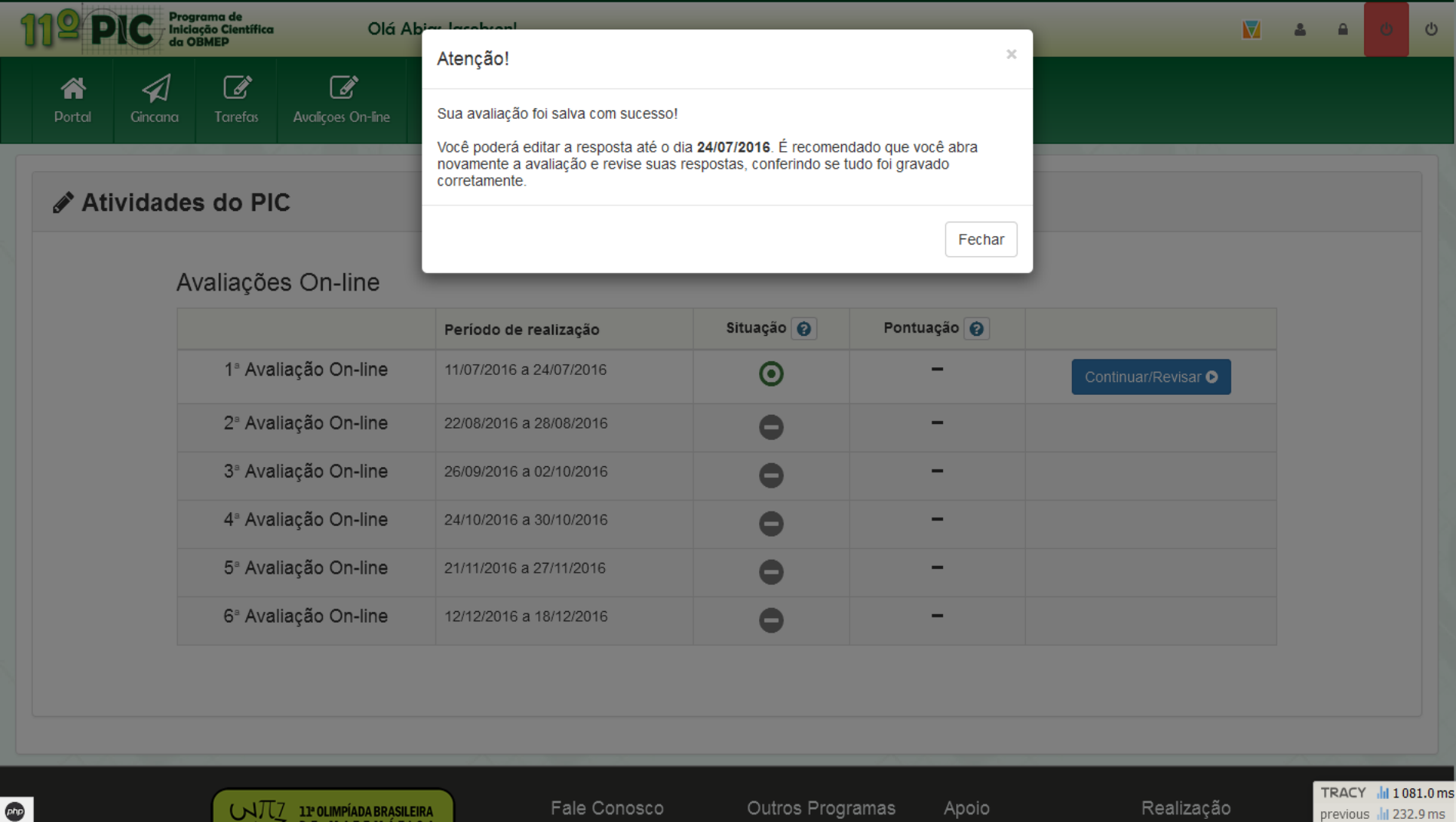

Realização

previous  $\frac{1}{\|x\|}$  232.9 ms  $\|x\|$ 

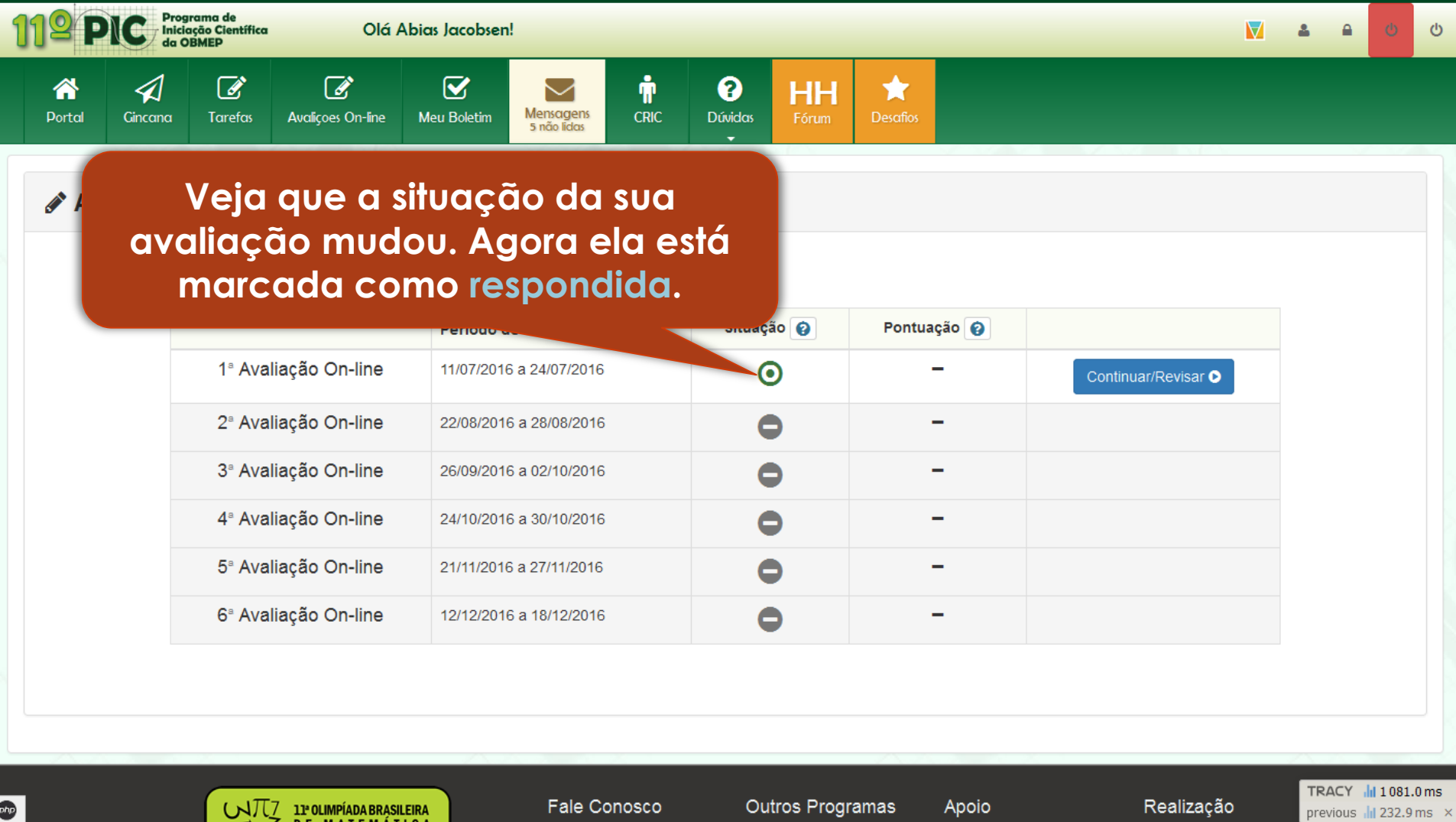

 $rac{1}{2}$ 

Realização

previous III 232.9 ms ×

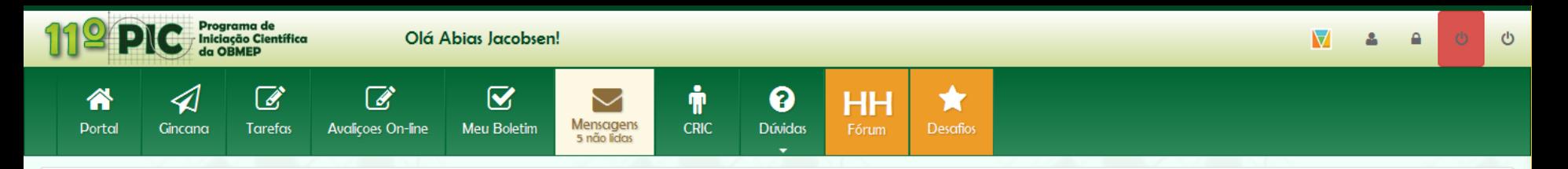

#### **∕** Atividades do PIC

#### Avaliações On-line

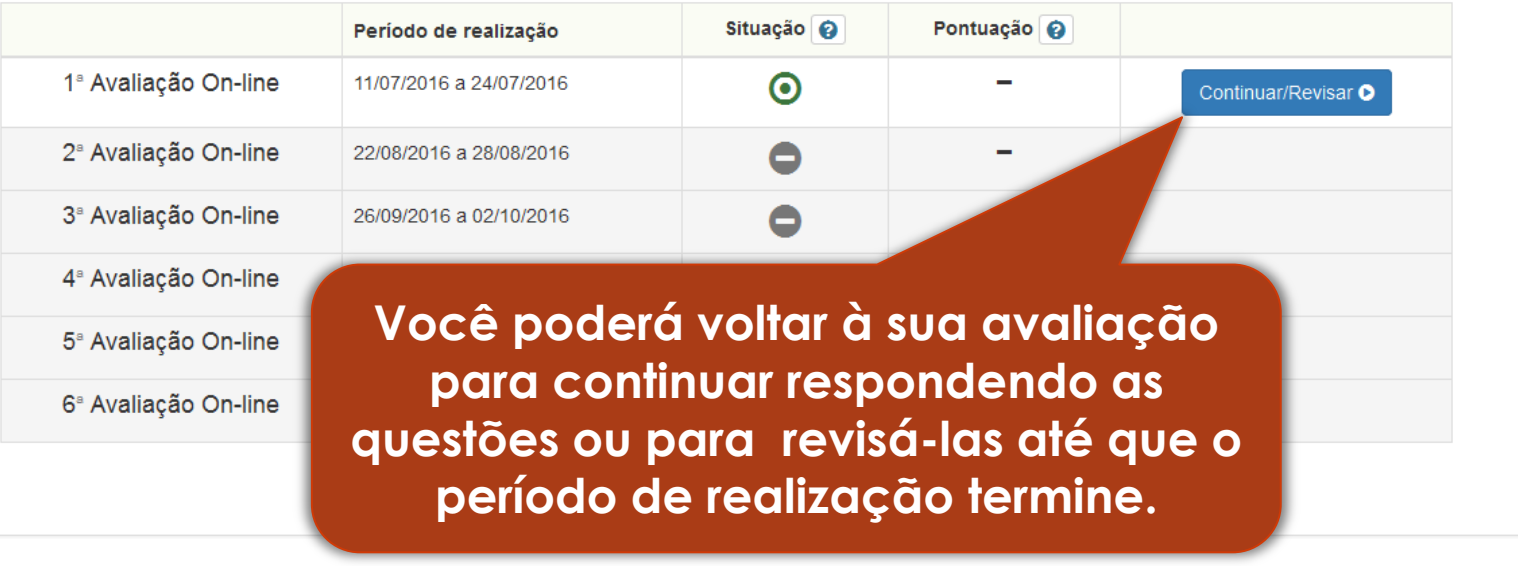

 $Q$ 

UTZ 1POLIMPÍADA BRASILEIRA

Fale Conosco

Outros Programas

Apoio

Realização

TRACY | 1081.0 ms previous | 232.9 ms ×

**Após o término do período de realização a sua avaliação será enviada para o seu professor orientador para** *correção***.**

**Atividade** 

#### Avaliação do Encontro Presencial

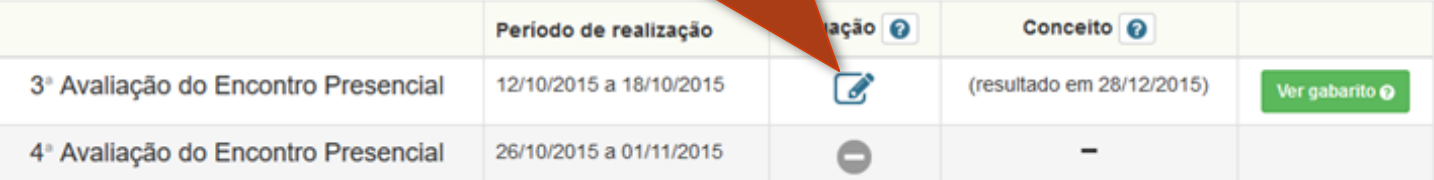

**Após o termino do período você poderá visualizar o gabarito da avaliação.**

#### **∕Atividades do PIC**

#### Avaliação do Encontro Presencial

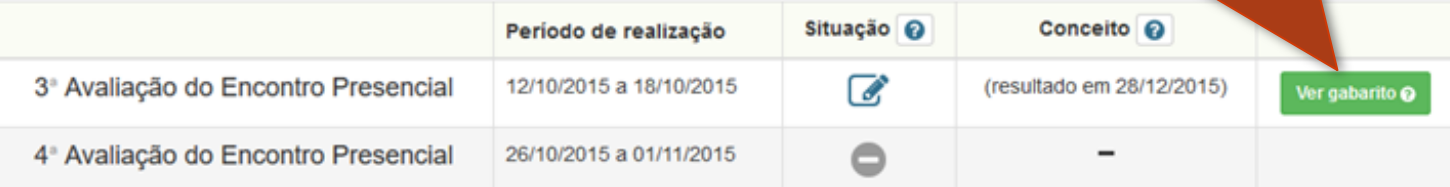

# **FIM DO TUTORIAL Avaliações On-line**

Para mais informações acesse o Portal do PIC

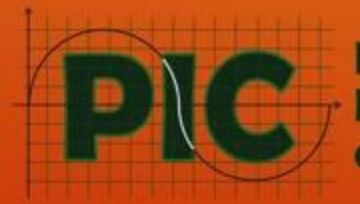

Programa de<br>Iniciação Científica da OBMEP